# $\odot$

# **OT-2 Python API V1 Documentation**

*Release 3.16.0*

**Opentrons Labworks**

**Feb 19, 2020**

# **Contents**

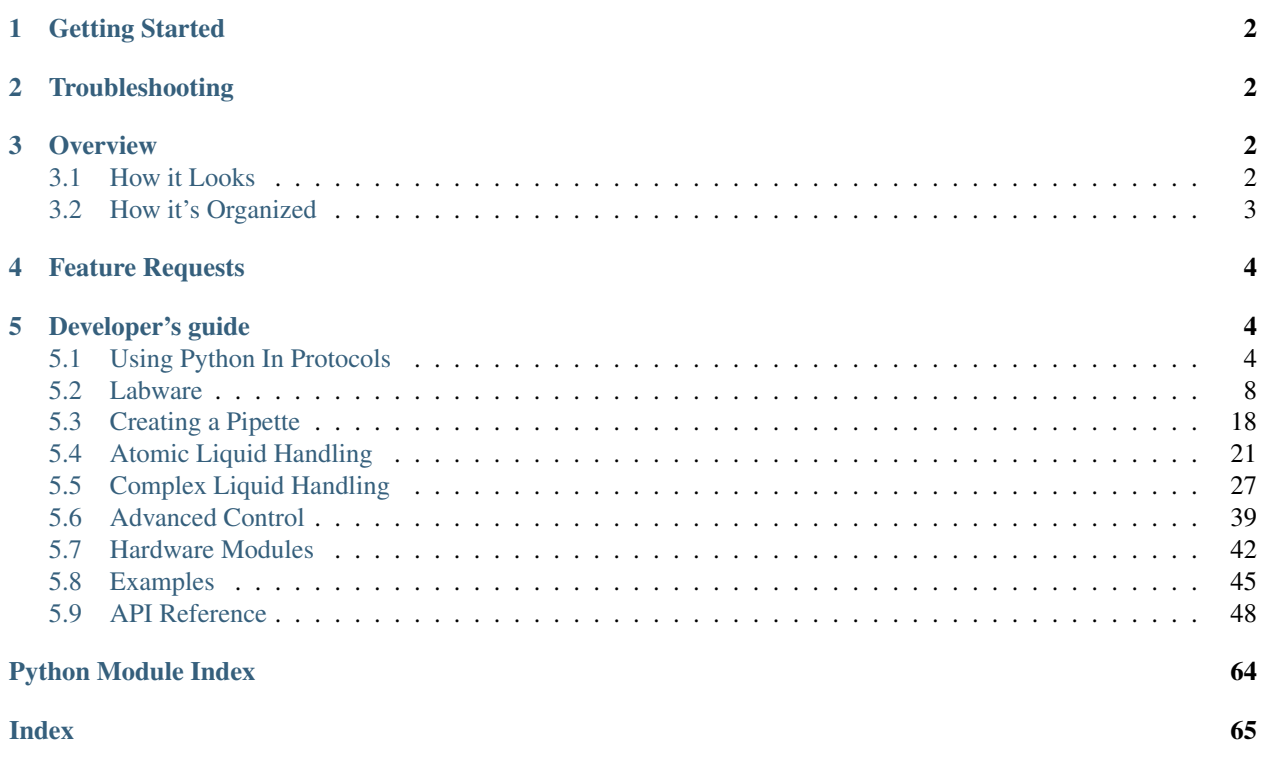

The Opentrons API is a simple Python framework designed to make writing automated biology lab protocols easy.

We've designed it in a way we hope is accessible to anyone with basic Python and wetlab skills. As a bench scientist, you should be able to code your automated protocols in a way that reads like a lab notebook.

# <span id="page-1-0"></span>**1 Getting Started**

New to Python? Check out our *[Using Python In Protocols](#page-3-2)* (page 4) page first before continuing. To get a sense of the typical structure of our scripts, take a look at our *[Examples](#page-44-0)* (page 45) page.

Our API requires Python version 3.6.4 or later. Once this is set up on your computer, you can simply use *pip* to install the Opentrons package.

pip install opentrons

To simulate protocols on your laptop, check out *[Simulating Your Scripts](#page-5-0)* (page 6). When you're ready to run your script on a robot, download our latest desktop  $app<sup>1</sup>$  $app<sup>1</sup>$  $app<sup>1</sup>$ 

# <span id="page-1-1"></span>**2 Troubleshooting**

If you encounter problems using our products please take a look at our support  $\text{docs}^2$  $\text{docs}^2$  or contact our team via intercom on our website at [opentrons.com](https://opentrons.com)<sup>[3](#page-1-6)</sup>.

# <span id="page-1-2"></span>**3 Overview**

### <span id="page-1-3"></span>**3.1 How it Looks**

The design goal of the Opentrons API is to make code readable and easy to understand. For example, below is a short set of instruction to transfer from well 'A1' to well 'B1' that even a computer could understand:

```
Use the Opentrons API's labware and instruments
This protocol is by me; it's called Opentrons Protocol Tutorial and is used for.
˓→demonstrating the Opentrons API
Add a 96 well plate, and place it in slot '2' of the robot deck
Add a 200uL tip rack, and place it in slot '1' of the robot deck
Add a single-channel 300uL pipette to the left mount, and tell it to use that tip rack
Transfer 100uL from the plate's 'A1' well to it's 'B2' well
```
If we were to rewrite this with the Opentrons API, it would look like the following:

<span id="page-1-4"></span><sup>1</sup> https://www.opentrons.com/ot-app

<span id="page-1-5"></span><sup>2</sup> https://support.opentrons.com/en/

<span id="page-1-6"></span><sup>3</sup> https://opentrons.com

```
# imports
from opentrons import labware, instruments
# metadata
metadata = \{'protocolName': 'My Protocol',
    'author': 'Name <email@address.com>',
    'description': 'Simple protocol to get started using OT2',
}
# labware
plate = labware.load('96-flat', '2')
tiprack = labware.load('opentrons_96_tiprack_300ul', '1')
# pipettes
pipette = instruments.P300_Single(mount='left', tip_racks=[tiprack])
# commands
pipette.transfer(100, plate.wells('A1'), plate.wells('B2'))
```
### <span id="page-2-0"></span>**3.2 How it's Organized**

When writing protocols using the Opentrons API, there are generally five sections:

- 1) *[Imports](#page-2-1)* (page 3)
- 2) *[Metadata](#page-2-2)* (page 3)
- 3) *[Labware](#page-3-3)* (page 4)
- 4) *[Pipettes](#page-3-4)* (page 4)
- 5) *[Commands](#page-3-5)* (page 4)

### <span id="page-2-1"></span>**Imports**

When writing in Python, you must always include the Opentrons API within your file. We most commonly use the labware and instruments sections of the API.

From the example above, the "imports" section looked like:

```
from opentrons import labware, instruments
```
### <span id="page-2-2"></span>**Metadata**

Metadata is a dictionary of data that is read by the server and returned to client applications (such as the Opentrons App). It is not needed to run a protocol (and is entirely optional), but if present can help the client application display additional data about the protocol currently being executed.

The fields above ("protocolName", "author", and "description") are the recommended fields, but the metadata dictionary can contain fewer or additional fields as desired (though non-standard fields may not be rendered by the client, depending on how it is designed).

You may see a metadata field called "source" in protocols you download directly from Opentrons. The "source" field is used for anonymously tracking protocol usage if you opt-in to analytics in the Opentrons App. For example, protocols from the Opentrons Protocol Library may have "source" set to "Opentrons Protocol Library". You shouldn't define "source" in your own protocols.

### <span id="page-3-3"></span>**Labware**

While the imports section is usually the same across protocols, the labware section is different depending on the tip racks, well plates, troughs, or tubes you're using on the robot.

Each labware is given a type (ex:  $\frac{196-f \cdot 1}{10}$ ), and the slot on the robot it will be placed (ex:  $\frac{12'}{2}$ ).

From the example above, the "labware" section looked like:

```
plate = labware.load('96-flat', '2')
tiprack = labware.load('opentrons_96_tiprack_300ul', '1')
```
### <span id="page-3-4"></span>**Pipettes**

Next, pipettes are created and attached to a specific mount on the OT-2 ( $'$ left' or 'right').

There are other parameters for pipettes, but the most important are the tip rack(s) it will use during the protocol.

From the example above, the "pipettes" section looked like:

pipette = instruments.P300\_Single(mount='left', tip\_racks=[tiprack])

### <span id="page-3-5"></span>**Commands**

And finally, the most fun section, the actual protocol commands! The most common commands are  $transfer()$ , aspirate(), dispense(), pick\_up\_tip(), drop\_tip(), and much more.

This section can tend to get long, relative to the complexity of your protocol. However, with a better understanding of Python you can learn to compress and simplify even the most complex-seeming protocols.

From the example above, the "commands" section looked like:

pipette.transfer(**100**, plate.wells('A1'), plate.wells('B1'))

# <span id="page-3-0"></span>**4 Feature Requests**

Have an interesting idea or improvement for our software? Create a ticket on github by following these [guidelines.](https://github.com/Opentrons/opentrons/blob/edge/CONTRIBUTING.md#opening-issues)<sup>[4](#page-3-6)</sup>

# <span id="page-3-1"></span>**5 Developer's guide**

Do you want to contribute to our open-source API? You can find more information on how to be involved [here.](https://github.com/Opentrons/opentrons/blob/edge/CONTRIBUTING.md)<sup>[5](#page-3-7)</sup>

### <span id="page-3-2"></span>**5.1 Using Python In Protocols**

Writing protocols in Python requires some up-front design before seeing your liquid handling automation in action. At a high-level, writing protocols with the Opentrons API looks like:

1) Write a Python protocol

<span id="page-3-6"></span><sup>4</sup> https://github.com/Opentrons/opentrons/blob/edge/CONTRIBUTING.md#opening-issues

<span id="page-3-7"></span><sup>5</sup> https://github.com/Opentrons/opentrons/blob/edge/CONTRIBUTING.md

- 2) Test the code for errors
- 3) Repeat steps 1 & 2
- 4) Calibrate labware on robot
- 5) Run your protocol

These sets of documents aim to help you get the most out of steps  $1 \& 2$ , the "design" stage.

### **Python for Beginners**

If Python is new to you, we suggest going through a few simple tutorials to acquire a base understanding to build upon. The following tutorials are a great starting point for working with the Opentrons API (from [learnpython.org](http://www.learnpython.org/)<sup>[6](#page-4-0)</sup>):

- 1) [Hello World](http://www.learnpython.org/en/Hello%2C_World%21)<sup>[7](#page-4-1)</sup>
- 2) [Variables and Types](http://www.learnpython.org/en/Variables_and_Types) $8$
- 3) [Lists](http://www.learnpython.org/en/Lists) $9$
- 4) [Basic Operators](http://www.learnpython.org/en/Basic_Operators)<sup>[10](#page-4-4)</sup>
- 5) [Conditions](http://www.learnpython.org/en/Conditions)<sup>[11](#page-4-5)</sup>
- 6) [Loops](http://www.learnpython.org/en/Loops) $12$
- $7)$  [Functions](http://www.learnpython.org/en/Functions)<sup>[13](#page-4-7)</sup>
- 8) [Dictionaries](http://www.learnpython.org/en/Dictionaries)<sup>[14](#page-4-8)</sup>

After going through the above tutorials, you should have enough of an understanding of Python to work with the Opentrons API and start designing your experiments! More detailed information on python can always be found at [the](https://docs.python.org/3/index.html) python  $docs^{15}$  $docs^{15}$  $docs^{15}$ 

### **Working with Python**

Using a popular and free code editor, like Sublime Text  $3^{16}$  $3^{16}$  $3^{16}$ , is a common method for writing Python protocols. Download onto your computer, and you can now write and save Python scripts.

Note: Make sure that when saving a protocol file, it ends with the . py file extension. This will ensure the App and other programs are able to properly read it.

For example, my\_protocol.py

<span id="page-4-0"></span><sup>6</sup> http://www.learnpython.org/

<span id="page-4-1"></span><sup>7</sup> http://www.learnpython.org/en/Hello%2C\_World%21

<span id="page-4-2"></span><sup>8</sup> http://www.learnpython.org/en/Variables\_and\_Types

<span id="page-4-3"></span><sup>9</sup> http://www.learnpython.org/en/Lists

<span id="page-4-4"></span><sup>10</sup> http://www.learnpython.org/en/Basic\_Operators

<span id="page-4-5"></span><sup>11</sup> http://www.learnpython.org/en/Conditions

<span id="page-4-6"></span><sup>12</sup> http://www.learnpython.org/en/Loops

<span id="page-4-7"></span><sup>13</sup> http://www.learnpython.org/en/Functions

<span id="page-4-8"></span><sup>14</sup> http://www.learnpython.org/en/Dictionaries

<span id="page-4-9"></span><sup>15</sup> https://docs.python.org/3/index.html

<span id="page-4-10"></span><sup>16</sup> https://www.sublimetext.com/3

### **Simulating Python Protocols**

In general, the best way to simulate a protocol is to simply upload it to an OT 2 through the Opentrons app. When you upload a protocol via the Opentrons app, the robot simulates the protocol and the app displays any errors. However, if you want to simulate protocols without being connected to a robot, you can download the Opentrons python package.

### **Installing**

To install the Opentrons package, you must install it from Python's package manager, *pip*. The exact method of installation is slightly different depending on whether you use Jupyter on your computer (note: you do not need to do this if you want to use the *[Robot's Jupyter Notebook](#page-6-0)* (page 7), ONLY for your locally-installed notebook) or not.

### **Non-Jupyter Installation**

First, install Python 3.6 (Windows  $x64^{17}$  $x64^{17}$  $x64^{17}$ , Windows  $x86^{18}$  $x86^{18}$  $x86^{18}$ , OS  $x^{19}$  $x^{19}$  $x^{19}$ ) on your local computer.

Once the installer is done, make sure that Python is properly installed by opening a terminal and doing python --version. If this is not 3.6.4, you have another version of Python installed; this happens frequently on OS X and sometimes on windows. We recommend using a tool like  $p$ yenv<sup>[20](#page-5-4)</sup> to manage multiple Python versions. This is particularly useful on OS X, whch has a built in install of Python 2.7 that should not be removed.

Once python is installed, install the [opentrons package](https://pypi.org/project/opentrons/)<sup>[21](#page-5-5)</sup> using  $p$ ip:

```
pip install opentrons
```
You should see some output that ends with Successfully installed opentrons-3.6.5 (the version number may be different).

### **Jupyter Installation**

You must make sure that you install the *opentrons* package for whichever kernel and virtual environment the notebook is using. A generally good way to do this is

```
import sys
!{sys.executable} -m pip install opentrons
```
### <span id="page-5-0"></span>**Simulating Your Scripts**

Once the Opentrons Python package is installed, you can simulate protocols in your terminal using the opentrons\_simulate command:

```
opentrons_simulate.exe my_protocol.py
```
or, on OS X or linux,

```
opentrons_simulate my_protocol.py
```
<span id="page-5-1"></span><sup>17</sup> https://www.python.org/ftp/python/3.6.4/python-3.6.4-amd64.exe

<span id="page-5-2"></span><sup>18</sup> https://www.python.org/ftp/python/3.6.4/python-3.6.4.exe

<span id="page-5-3"></span><sup>19</sup> https://www.python.org/ftp/python/3.6.4/python-3.6.4-macosx10.6.pkg

<span id="page-5-4"></span><sup>20</sup> https://github.com/pyenv/pyenv

<span id="page-5-5"></span><sup>21</sup> https://pypi.org/project/opentrons/

The simulator will print out a log of the actions the protocol will cause, similar to the Opentrons app; it will also print out any log messages caused by a given command next to that list of actions. If there is a problem with the protocol, the simulation will stop and the error will be printed.

The simulation script can also be invoked through python with python -m opentrons.simulate /path/ to/protocol.

This also provides an entrypoint to use the Opentrons simulation package from other Python contexts such as an interactive prompt or Jupyter. To simulate a protocol in python, open a file containing a protocol and pass it to opentrons.simulate.simulate:

```
from opentrons.simulate import simulate, format_runlog
# read the file
protocol_file = open('/path/to/protocol.py')
# simulate() the protocol, keeping the runlog
runlog, _bundle = simulate(protocol_file)
# print the runlog
print(format_runlog(runlog))
```
The opentrons.  $s$  imulate.  $s$  imulate () (page 62) method does the work of simulating the protocol and returns the run log, which is a list of structured dictionaries. [opentrons.simulate.format\\_runlog\(\)](#page-61-1) (page 62) turns that list of dictionaries into a human readable string, which is then printed out. For more information on the protocol simulator, see *[Simulation](#page-61-2)* (page 62).

### **Configuration and Local Storage**

The module uses a folder in your user directory as a place to store and read configuration and changes to its internal data. For instance, if your protocol creates a custom labware, the custom labware will live in the local storage location. This location is  $\sim$ /.opentrons on Linux or OSX and C:\Users\%USERNAME%\.opentrons on Windows.

### <span id="page-6-0"></span>**Robot's Jupyter Notebook**

For a more interactive environment to write and debug using some of our API tools, we recommend using the Jupyter notebook which is installed on the robot. Using this notebook, you can develop a protocol by running its commands line-by-line, ensuring they do exactly what you want, before saving the protocol for later execution.

You can access the robot's Jupyter notebook by following these steps:

- 1. Open your Opentrons App and look for the IP address of your robot on the robot information page.
- 2. Type in (Your Robot's IP Address):48888 into any browser on your computer.

Here, you can select a notebook and develop protocols that will be saved on the robot itself. Note that these protocols will only be on the robot unless specifically downloaded to your computer using the File / Download As buttons in the notebook.

Note: When running protocol code in a Jupyter notebook, before executing protocol steps you must call robot. connect():

```
from opentrons import robot
robot.connect()
```
This tells the notebook to connect to the robot's hardware so the commands you enter actually cause the robot to move.

However, this happens automatically when you upload a protocol through the Opentrons app, and connecting twice will cause errors. To avoid this, remove the call to robot.connect() before uploading the protocol through the Opentrons app.

### <span id="page-7-0"></span>**5.2 Labware**

We spend a fair amount of time organizing and counting wells when writing Python protocols. This section describes the different ways we can access wells and groups of wells.

### **Labware Library**

The Opentrons API comes with many common labware built in. These can be loaded into your Python protocol by using the labware.load() method with the specific load name of the labware you need.

Please see the [Opentrons Labware Library](https://labware.opentrons.com)<sup>[22](#page-7-1)</sup> for a list of currently supported labware, along with visualizations, pictures, and load names.

**Tip:** Copy and paste load names directly from the Labware Library to ensure your  $load()$  statements get the correct definitions.

If you are interested in using your own labware that is not included in the API, please take a look at how to create custom labware definitions using labware.create(), or contact Opentrons Support.

### **Labware Versions**

Some labware on the Opentrons Labware Library have multiple versions of their definitions available. Opentrons publishes new versions of a labware definition when we find an issue with a labware definition. In general, you should use the newest version of a labware definition; however, the older definitions remain available for use with previously-written protocols that may have been customized to work with the older definition.

If you do not specify a version when loading labware, version 1 will be used by default.

### **Placing labware on the robot deck**

The robot deck is made up of slots labeled 1, 2, 3, 4, and so on.

<span id="page-7-1"></span><sup>22</sup> https://labware.opentrons.com

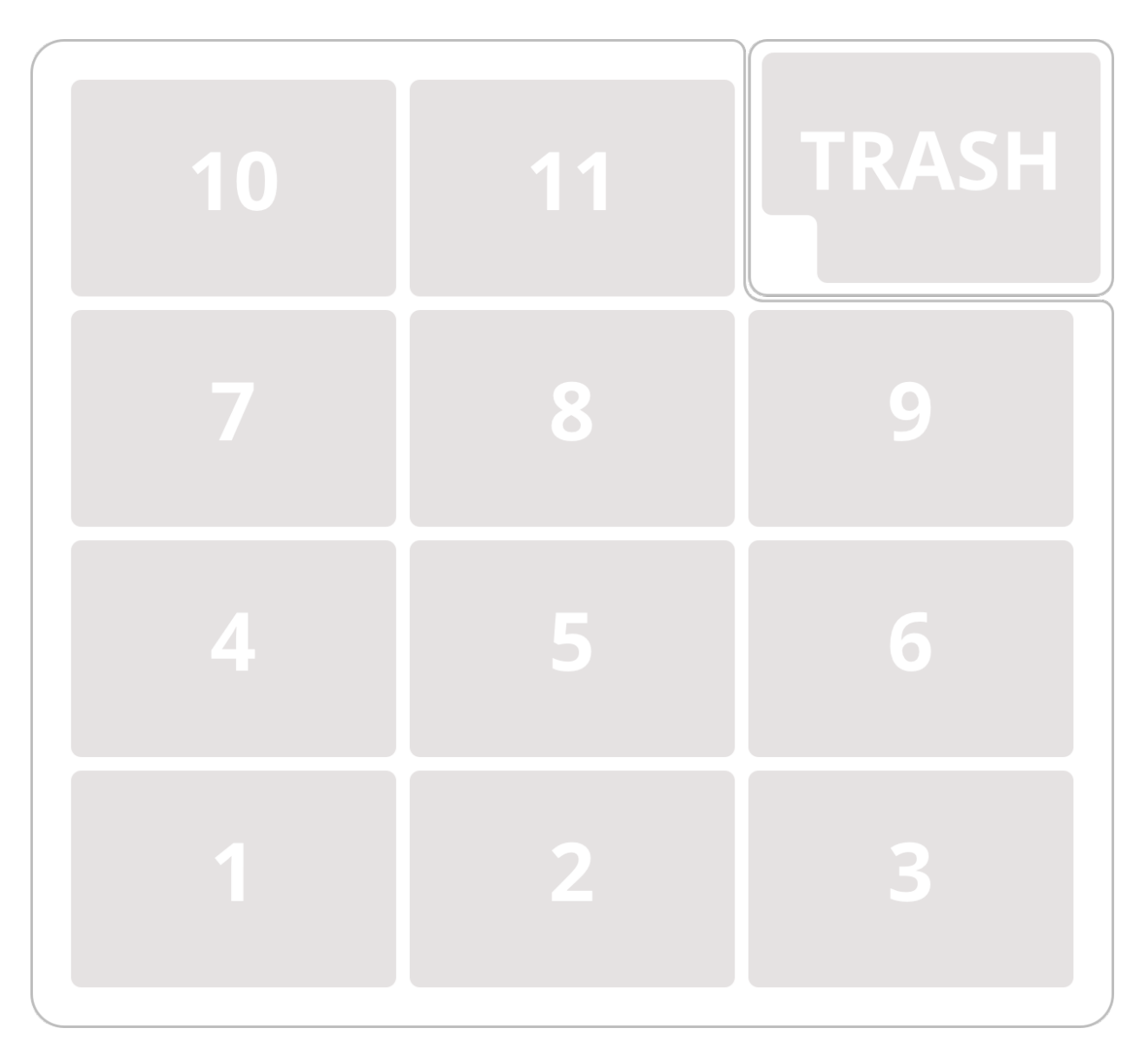

To tell the robot what labware will be on the deck for your protocol, use labware.load after importing labware as follows:

**from opentrons import** labware  $#$  . . . tiprack = labware.load('opentrons\_96\_tiprack\_300ul', slot='1')

### **Labware Import Reference**

```
\mathbf{r}Examples in this section require the following
\mathbf{r}'n 'n
from opentrons import labware
```
**Load**

labware.load tells the robot that your protocol will be using a given labware in a certain slot.

```
my_labware = labware.load('usascientific_12_reservoir_22ml', slot='1')
```
A third optional argument can be used to give a labware a nickname for display in the Opentrons App.

```
my_labware = labware.load('usascientific_12_reservoir_22ml',
                 slot='2',label='any-name-you-want')
```
Sometimes, you may need to place a labware on top of something else on the deck, like modules. For this, you should use the share parameter.

```
from opentrons import labware, modules
td = modules.load('tempdeck', slot='1')
plate = labware.load('opentrons_96_aluminumblock_biorad_wellplate_200ul',
                     slot='1',share=True)
```
To specify the version of the labware definition to use, you can use the version parameter:

```
from opentrons import labware
block1 = labware.load(
             'opentrons_96_aluminumblock_biorad_wellplate_200ul',
             slot='1',
             version=2) # version 2 of the aluminum block definition
block2 = labware.load(
             'opentrons_96_aluminumblock_biorad_wellplate_200ul',
              slot='2',version=1) # version 1 of the aluminum block definition
block3 = labware.load(
             'opentrons_96_aluminumblock_biorad_wellplate_200ul',
             slot='2') # if you don't specify version, version 1 is used
```
### **Create**

Note: The current custom labware creation mechanisms in the API are fairly limited. We're working on a much more robust system for custom labware definitions. If the current API isn't able to support your labware, please reach out to our support team.

Using labware.create, you can create your own custom labware. The labware created through this method must consist of circular wells arranged in regularly-spaced columns and rows.

```
custom_plate_name = 'custom_18_wellplate_200ul'
if plate_name not in labware.list():
   labware.create(
       custom_plate_name, # name of you labware
       grid=(3, 6), # number of (columns, rows)
       spacing=(12, 12), # distances (mm) between each (column, row)
       diameter=5, # diameter (mm) of each well
```
(continued from previous page)

```
depth=10, # depth (mm) of each well
       volume=200) # volume (µL) of each well
custom_plate = labware.load(custom_plate_name, slot='3')
for well in custom_plate.wells():
   print(well)
```
### The above example will print out. . .

<Well A1> <Well B1> <Well C1> <Well A2> <Well B2> <Well C2> <Well A3> <Well B3> <Well C3> <Well A4> <Well B4> <Well C4>  $<$ Well A5 $>$ <Well B5> <Well C5> <Well A6> <Well B6> <Well C6>

You only need to call labware.create once. It will save the labware definition on the robot so that your labware will be available to all your subsequent protocol runs.

labware.create will throw an error if you try to call it more than once with the same load name. In the example above, the call to *labware.create* is wrapped in an if-block so it does not try to add the definition twice, which would cause an error.

If you would like to delete a labware you have already added to the database (for example: to make changes to its definition), you can do the following:

```
from opentrons.data_storage import database
```
database.delete\_container('custom\_18\_wellplate\_200ul')

Note: There is some specialty labware that will require you to specify the type within your labware name. If you are creating a custom tip rack, it must be tiprack-REST-OF-LABWARE-NAME in order for the software to act reliably.

### **List (deprecated)**

labware.list returns an array of all labware load names in the old, unsupported format.

labware.list()

Tip: For a list of all currently supported labware, please visit the Opentrons [Labware Library](https://labware.opentrons.com)<sup>[23](#page-11-0)</sup>

### **Accessing Wells**

### **Individual Wells**

When writing a protocol using the API, you will need to select which wells to transfer liquids to and from.

The OT-2 deck and labware are all set up with the same coordinate system

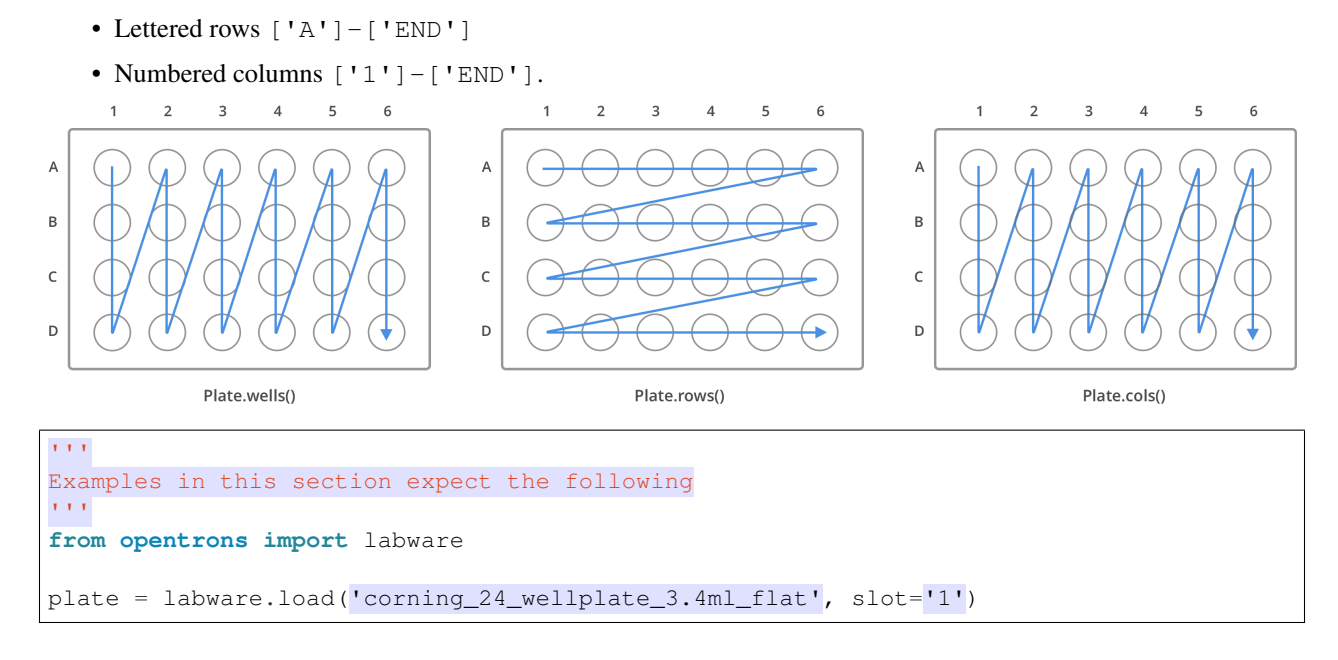

### **Wells by Name**

Once a labware is loaded into your protocol, you can easily access the many wells within it using  $wellls$  () method. wells () takes the name of the well as an argument, and will return the well at that location.

```
a1 = plate.wells('A1')
d6 = plate.wells('D6')
```
### **Wells by Index**

Wells can be referenced by their "string" name, as demonstrated above. However, they can also be referenced with zero-indexing, with the first well in a labware being at position 0.

plate.wells(**0**) # well A1 plate.wells(**23**) # well D6

<span id="page-11-0"></span><sup>23</sup> https://labware.opentrons.com

Tip: You may find well names (e.g. B3) to be easier to reason with, especially with irregular labware (e.g. opentrons\_10\_tuberack\_falcon\_4x50ml\_6x15ml\_conical). Whichever well access method you use, your protocol will be most maintainable if you pick one method and don't use the other one.

### **Columns and Rows**

A labware's wells are organized within a series of columns and rows, which are also labelled on standard labware. In the API, rows are given letter names ('A' through 'D' for example) and go left to right, while columns are given numbered names ('1' through '6' for example) and go from front to back.

You can access a specific row or column by using the rows () and columns () methods on a labware. These will return all wells within that row or column.

```
row = plate.rows('A')column = plate.columns('1')
print('Column "1" has', len(column), 'wells')
print('Row "A" has', len(row), 'wells')
```
will print out...

```
Column "1" has 4 wells
Row "A" has 6 wells
```
The rows() or cols() methods can be used in combination with the wells() method to access wells within that row or column. In the example below, both lines refer to well 'A1'.

```
plate.cols('1').wells('A')
plate.rows('A').wells('1')
```
Tip: The example above works but is a little convoluted. If you can, always get individual wells like A1 with wells('A1') or wells(0)

### **Multiple Wells**

If we had to reference each well one at a time, our protocols could get very long.

When describing a liquid transfer, we can point to groups of wells for the liquid's source and/or destination. Or, we can get a group of wells and loop (or iterate) through them.

```
'''Examples in this section expect the following
'''from opentrons import labware
plate = labware.load('corning_24_wellplate_3.4ml_flat', slot='1')
```
### **Wells**

The wells () method can return a single well, or it can return a list of wells when multiple arguments are passed.

Here is an example or accessing a list of wells, each specified by name:

```
w = plate.wells('A1', 'B2', 'C3', 'D4')
```

```
print(w)
```
will print out...

```
<WellSeries: <Well A1><Well B2><Well C3><Well D4>>
```
Multiple wells can be treated just like a normal Python list, and can be iterated through:

```
for w in plate.wells('A1', 'B2', 'C3', 'D4'):
    print(w)
```
will print out...

<Well A1> <Well B2> <Well C3> <Well D3>

### **Wells To**

Instead of having to list the name of every well, we can also create a range of wells with a start and end point. The first argument is the starting well, and the  $\tau$  to = argument is the last well.

```
for w in plate.wells('A1', to='D1'):
    print(w)
```
will print out...

<Well A1> <Well B1> <Well C1> <Well D1>

These lists of wells can also move in the reverse direction along your labware. For example, setting the  $\tau$  o = argument to a well that comes before the starting position is allowed:

```
for w in plate.wells('D1', to='A1'):
   print(w)
```
will print out...

<Well D1> <Well C1> <Well B1> <Well A1>

### **Wells Length**

Another way you can create a list of wells is by specifying the length of the well list you need, including the starting well. The example below will return 4 wells, starting at well 'A1':

```
for w in plate.wells('A1', length=4):
   print(w)
```
will print out...

<Well A1> <Well B1> <Well C1> <Well D1>

### **Columns and Rows**

The same arguments described above can be used with  $r \cos()$  and  $\cosh()$  to create lists of rows or columns.

Here is an example of iterating through rows:

```
for r in plate.rows('A', length=3):
    print(r)
```
will print out...

```
<WellSeries: <Well A1><Well A2><Well A3><Well A4><Well A5><Well A6>>
<WellSeries: <Well B1><Well B2><Well B3><Well B4><Well B5><Well B6>>
<WellSeries: <Well C1><Well C2><Well C3><Well C4><Well C5><Well C6>>
```
And here is an example of iterating through columns:

```
for c in plate.cols('1', to='6'):
   print(c)
```
will print out...

```
<WellSeries: <Well A1><Well B1><Well C1><Well D1>>
<WellSeries: <Well A2><Well B2><Well C2><Well D2>>
<WellSeries: <Well A3><Well B3><Well C3><Well D3>>
<WellSeries: <Well A4><Well B4><Well C4><Well D4>>
<WellSeries: <Well A5><Well B5><Well C5><Well D5>>
<WellSeries: <Well A6><Well B6><Well C6><Well D6>>
```
### **Slices**

Labware can also be treating similarly to Python lists, and can therefore handle slices.

```
# start at index 0
# slice until index 8, without including it
# increment by 2
for w in plate[0:8:2]:
   print(w)
```
will print out...

<Well A1> <Well C1> <Well A2> <Well C2> The API's labware are also prepared to take string values for the slice's start and stop positions.

```
for w in plate['A1':'A2':2]:
    print(w)
```
will print out...

```
<Well A1>
<Well C1>
```

```
for w in plate.rows['B']['1'::2]:
    print(w)
```
will print out...

<Well B1> <Well B3> <Well B5>

### **Deprecated Labware Load Names**

Prior to version 3.10.0 of the Opentrons API, we used a completely different set of labware load names. They will continue to work until version 4.0.0 is released, but they should be considered deprecated.

We recommend you switch over to using the load names from the Labware Library as soon as possible. The following mapping can be used as a guide:

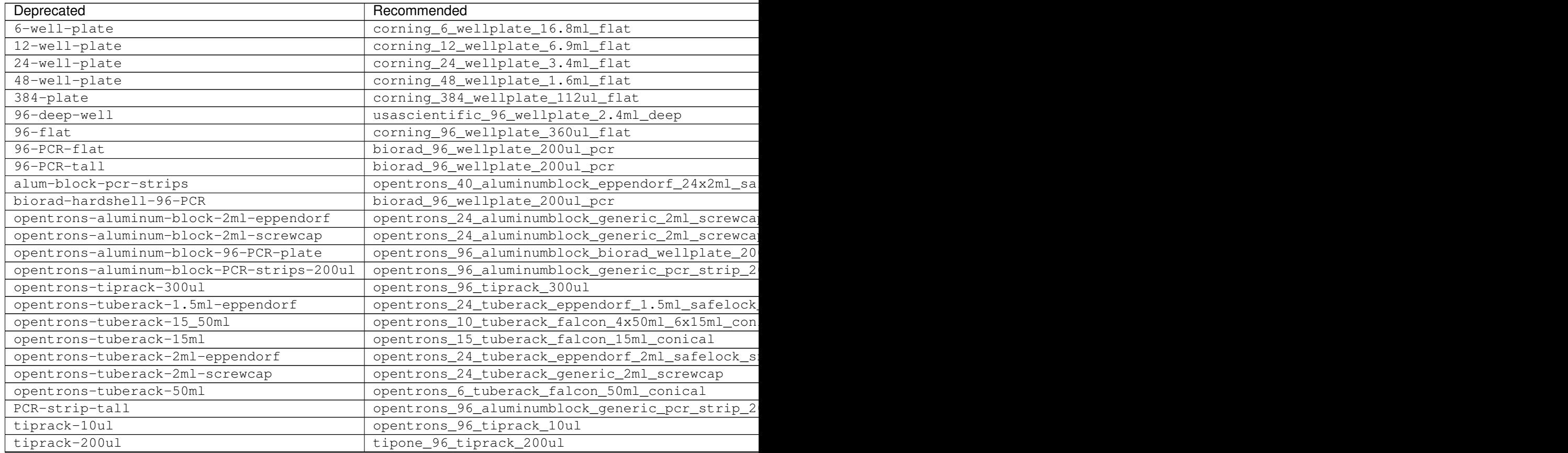

Table  $1 -$ 

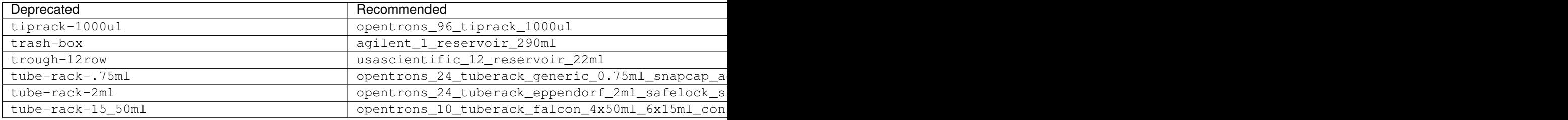

Note: If your labware is missing from the list above, or you're unsure how to update your protocol's load names, please contact our support team

The following load names do not have a new definitions available, and could eventually be removed. They will continue to function normally for now. If you have any concerns about their deprecation and/or removal, please reach out!

- 24-vial-rack
- 48-vial-plate
- $5ml-3x4$
- 96-well-plate-20mm
- MALDI-plate
- T25-flask
- T75-flask
- e-gelgol
- hampton-1ml-deep-block
- point
- rigaku-compact-crystallization-plate
- small\_vial\_rack\_16x45
- temperature-plate
- tiprack-10ul-H
- trough-12row-short
- trough-1row-25ml
- trough-1row-test
- tube-rack-2ml-9x9
- tube-rack-5ml-96
- tube-rack-80well
- wheaton\_vial\_rack

The instruments module gives your protocol access to the pipette constructors, which is what you will be primarily using to create protocol commands.

### <span id="page-17-0"></span>**5.3 Creating a Pipette**

```
\mathbf{r} , \mathbf{r} , \mathbf{r}Examples in this section require the following:
'''from opentrons import instruments, robot
```
### **Pipette Model(s)**

Currently in our API there are 10 pipette models to correspond with the offered pipette models on our website.

They are as follows:

- P10 Single  $(1 10$  ul)
- P10 Multi  $(1 10ul)$
- P50 Single  $(5 50ul)$
- P50\_Multi (5 50ul)
- P300\_Single (30 300ul)
- P300\_Multi (30 300ul)
- P1000\_Single (100 1000ul)
- P20\_Single\_GEN2 (1 20ul)
- P300\_Single\_GEN2 (20 300ul)
- P1000\_Single\_GEN2 (100 1000ul)

For every pipette type you are using in a protocol, you must use one of the model names specified above and call it out as instruments.(Model Name). You must also specify a mount. The mount can be either 'left' or 'right'. In this example, we are using a Single-Channel 300uL pipette.

pipette = instruments.P300\_Single(mount='left')

### **Pipette GEN2 Backwards Compatibility**

Because the Gen 2 pipettes behave similarly to the Gen 1 pipettes, if you specify a Gen 1 pipette in your protocol (for instance, instruments.P300\_Single) but have a Gen 2 pipette attached (for instance, instruments. P300 Single GEN2), you can still run your protocol. The robot will consider the Gen 2 pipette to have the same minimum volume as the Gen 1 pipette, so any advanced commands have the same behavior as before.

The P20 Single GEN2 is back-compatible with the P10 Single in this regard. If your protocol specifies an instruments.P10\_Single and your robot has an instruments.P20\_Single\_GEN2 attached, you can run your protocol, and the robot will act as if the maximum volume of the P20 Single GEN2 is 10 µl.

If you have a P50 Single specified in your protocol, there is no automatic backwards compatibility. If you want to use a Gen2 Pipette, you must change your protocol to load either a P300 Single GEN2 (if you are using volumes between 20 and 50 µl) or a P20 Single GEN2 (if you are using volumes below 20 µl).

### **Plunger Flow Rates**

The speeds at which the pipette will aspirate and dispense can be set through aspirate speed, dispense\_speed, and blow\_out\_speed in units of millimeters of plunger travel per second, or through aspirate\_flow\_rate, dispense\_flow\_rate, and blow\_out\_flow\_rate in units of microliters/second. These have varying defaults depending on the model.

```
pipette = instruments.P300_Single(
   mount='right',
    aspirate_flow_rate=200,
    dispense_flow_rate=600,
    blow_out_flow_rate=600)
```
### **Minimum and Maximum Volume**

The minimum and maximum volume of the pipette may be set using min\_volume and max\_volume. The values are in microliters and have varying defaults depending on the model.

```
pipette = instruments.P10_Single(
   mount='right',
   min_volume=2,
   max_volume=8)
```
The given defaults for every pipette model is the following:

### **P10\_Single**

- Aspirate Default: 5 µl/s
- Dispense Default: 10 µl/s
- Blow Out Default: 1000 µl/s
- Minimum Volume: 1 µl
- Maximum Volume: 10 µl

### **P10\_Multi**

- Aspirate Default: 5 µl/s
- Dispense Default: 10 µl/s
- Blow Out Default: 1000 µl/s
- Minimum Volume: 1 µl
- Maximum Volume: 10 µl

### **P50\_Single**

- Aspirate Default: 25 µl/s
- Dispense Default: 50 µl/s
- Blow Out Default: 1000 µl/s
- Minimum Volume: 5 µl
- Maximum Volume: 50 µl

### **P50\_Multi**

- Aspirate Default: 25 µl/s
- Dispense Default: 50 µl/s
- Blow Out Default: 1000 µl/s
- Minimum Volume: 5 µl
- Maximum Volume: 50 µl

### **P300\_Single**

- Aspirate Default: 150 µl/s
- Dispense Default: 300 µl/s
- Blow Out Default: 1000 µl/s
- Minimum Volume: 30 µl
- Maximum Volume: 300 µl

### **P300\_Multi**

- Aspirate Default: 150 µl/s
- Dispense Default: 300 µl/s
- Blow Out Default: 1000 µl/s
- Minimum Volume: 30 µl
- Maximum Volume: 300 µl

### **P1000\_Single**

- Aspirate Default: 500 µl/s
- Dispense Default: 1000 µl/s
- Blow Out Default: 1000 µl/s
- Minimum Volume: 100 µl
- Maximum Volume: 1000 µl

### **P20\_Single\_GEN2**

- Aspirate Default: 3.78 µl/s
- Dispense Default: 3.78 µl/s
- Blow Out Default: 3.78 µl/s
- Minimum Volume: 1 µl
- Maximum Volume: 20 µl

### **P300\_Single\_GEN2**

- Aspirate Default: 46.43 µl/s
- Dispense Default: 46.43 µl/s
- Blow Out Default: 46.43 µl/s
- Minimum Volume: 20 µl
- Maximum Volume: 300 µl

### **P1000\_Single\_GEN2**

- Aspirate Default: 137.35 µl/s
- Dispense Default: 137.35 µl/s
- Blow Out Default: 137.35 µl/s
- Minimum Volume: 100 µl
- Maximum Volume: 1000 µl

### **Old Pipette Constructor**

The Pipette constructor that was used directly in OT-One protocols is now an internal-only class. Its behavior is difficult to predict when not used through the public constructors mentioned above. Pipette constructor arguments are subject to change of their default values, behaviors, and parameters may be added or removed without warning or a major version increment.

### <span id="page-20-0"></span>**5.4 Atomic Liquid Handling**

### **Tip Handling**

When we handle liquids with a pipette, we are constantly exchanging old, used tips for new ones to prevent crosscontamination between our wells. To help with this constant need, we describe in this section a few methods for getting new tips, and removing tips from a pipette.

This section demonstrates the options available for controlling tips

```
\mathbf{r} \cdot \mathbf{r}Examples in this section expect the following
\mathbf{Y}=\mathbf{Y}=\mathbf{Y}from opentrons import labware, instruments, robot
tiprack = labware.load('opentrons_96_tiprack_300ul', '2')
pipette = instruments.P300_Single(mount='left')
```
### **Pick Up Tip**

Before any liquid handling can be done, your pipette must have a tip on it. The command pick\_up\_tip() will move the pipette over to the specified tip, the press down into it to create a vacuum seal. The below example picks up the tip at location 'A1'.

pipette.pick\_up\_tip(tiprack.wells('A1'))

### **Drop Tip**

Once finished with a tip, the pipette will autonomously remove the tip when we call  $\text{drop}\text{-tip}()$ . We can specify where to drop the tip by passing in a location. The below example drops the tip back at its originating location on the tip rack. If no location is specified, it will go to the fixed trash location on the deck.

pipette.drop\_tip(tiprack.wells('A1'))

Instead of returning a tip to the tip rack, we can also drop it in an alternative trash container besides the fixed trash on the deck.

```
trash = labware.load('trash-box', '1')
pipette.pick_up_tip(tiprack.wells('A2'))
pipette.drop_tip(trash)
```
### **Return Tip**

When we need to return the tip to its originating location on the tip rack, we can simply call return\_tip(). The example below will automatically return the tip to 'A3' on the tip rack.

```
pipette.pick_up_tip(tiprack.wells('A3'))
pipette.return_tip()
```
### **Tips Iterating**

Automatically iterate through tips and drop tip in trash by attaching containers to a pipette. If no location is specified, the pipette will move to the next available tip by iterating through the tiprack that is associated with it.

```
\mathbf{r}^{\top}\mathbf{r}Examples in this section expect the following
\mathbf{r}^{\prime} , \mathbf{r}^{\prime}from opentrons import labware, instruments, robot
trash = labware.load('trash-box', '1')
tip_rack_1 = containers.load('opentrons_96_tiprack_300ul', '2')
tip_rack_2 = containers.load('opentrons_96_tiprack_300ul', '3')
```
### **Attach Tip Rack to Pipette**

Tip racks and trash containers can be "attached" to a pipette when the pipette is created. This give the pipette the ability to automatically iterate through tips, and to automatically send the tip to the trash container.

Trash containers can be attached with the option trash\_container=TRASH\_CONTAINER.

Multiple tip racks are can be attached with the option  $tip\_racks=[RACK_1, RACK_2, etc... ]$ .

```
pipette = instruments.P300_Single(mount='left',
                                  tip_racks=[tip_rack_1, tip_rack_2],
                                  trash_container=trash)
```
Note: The tip\_racks= option expects us to give it a Python list, containing each tip rack we want to attach. If we are only attaching one tip rack, then the list will have a length of one, like the following:

```
tip_racks=[tiprack]
```
### **Iterating Through Tips**

Now that we have two tip racks attached to the pipette, we can automatically step through each tip whenever we call pick\_up\_tip(). We then have the option to either return\_tip() to the tip rack, or we can drop\_tip() to remove the tip in the attached trash container.

```
pipette.pick_up_tip() # picks up tip_rack_1:A1
pipette.return_tip()
pipette.pick_up_tip() # picks up tip_rack_1:A2
pipette.drop_tip() # automatically drops in trash
# use loop to pick up tips tip_rack_1:A3 through tip_rack_2:H12
tips_left = 94 + 96 # add up the number of tips leftover in both tipracks
for _ in range(tips_left):
   pipette.pick_up_tip()
   pipette.return_tip()
```
If we try to pick\_up\_tip() again when all the tips have been used, the Opentrons API will show you an error.

Note: If you run the cell above, and then uncomment and run the cell below, you will get an error because the pipette is out of tips.

```
# this will raise an exception if run after the previous code block
# pipette.pick_up_tip()
```
### **Reseting Tip Tracking**

If you plan to change out tipracks during the protocol run, you must reset tip tracking to prevent any errors. This is done through pipette.reset() which resets the tipracks and sets the current volume back to 0 ul.

pipette.reset()

### **Select Starting Tip**

Calls to pick up tip() will by default start at the attached tip rack's 'A1' location in order of tipracks listed. If you however want to start automatic tip iterating at a different tip, you can use start\_at\_tip().

```
pipette.start_at_tip(tip_rack_1.well('C3'))
pipette.pick_up_tip() # pick up C3 from "tip_rack_1"
pipette.return_tip()
```
### **Get Current Tip**

Get the source location of the pipette's current tip by calling current  $\pm$ ip(). If the tip was from the 'A1' position on our tip rack, current\_tip() will return that position.

```
print(pipette.current_tip()) # is holding no tip
pipette.pick_up_tip()
print(pipette.current_tip()) \# is holding the next available tip
pipette.return_tip()
print(pipette.current_tip()) # is holding no tip
```
will print out...

### **Liquid Control**

This is the fun section, where we get to move things around and pipette! This section describes the Pipette object's many liquid-handling commands, as well as how to move the robot. Please note that the default now for pipette aspirate and dispense location is a 1mm offset from the bottom of the well now.

```
from opentrons import labware, instruments, robot
\mathbf{r} \cdot \mathbf{r} \cdot \mathbf{r}Examples in this section expect the following:
'''plate = labware.load('96-flat', '1')pipette = instruments.P300_Single(mount='left')
pipette.pick_up_tip()
```
### **Aspirate**

To aspirate is to pull liquid up into the pipette's tip. When calling aspirate on a pipette, we can specify how many micoliters, and at which location, to draw liquid from:

pipette.aspirate(**50**, plate.wells('A1')) # aspirate 50uL from plate:A1

Now our pipette's tip is holding 50uL.

We can also simply specify how many microliters to aspirate, and not mention a location. The pipette in this circumstance will aspirate from it's current location (which we previously set as plate.wells('A1')).

pipette.aspirate(**50**) # aspirate 50uL from current position

Now our pipette's tip is holding 100uL.

We can also specify only the location to aspirate from. If we do not tell the pipette how many micoliters to aspirate, it will by default fill up the remaining volume in it's tip. In this example, since we already have 100uL in the tip, the pipette will aspirate another 200uL

pipette.aspirate(plate.wells('A2')) # aspirate until pipette fills from plate:A2

### **Dispense**

To dispense is to push out liquid from the pipette's tip. It's usage in the Opentrons API is nearly identical to  $a$ spirate(), in that you can specify microliters and location, only microliters, or only a location:

```
pipette.dispense(50, plate.wells('B1')) # dispense 50uL to plate:B1
pipette.dispense(50) # dispense 50uL to current position
pipette.dispense(plate.wells('B2')) # dispense until pipette empties to plate:B2
```
That final dispense without specifying a micoliter amount will dispense all remaining liquids in the tip to plate. wells('B2'), and now our pipette is empty.

### **Blow Out**

To blow out is to push an extra amount of air through the pipette's tip, so as to make sure that any remaining droplets are expelled.

When calling  $blow\_out$  () on a pipette, we have the option to specify a location to blow out the remaining liquid. If no location is specified, the pipette will blow out from it's current position.

```
pipette.blow_out() # blow out in current location
pipette.blow_out(plate.wells('B3')) # blow out in current plate:B3
```
### **Touch Tip**

To touch tip is to move the pipette's currently attached tip to four opposite edges of a well, for the purpose of knocking off any droplets that might be hanging from the tip.

When calling touch\_tip() on a pipette, we have the option to specify a location where the tip will touch the inner walls. If no location is specified, the pipette will touch tip inside it's current location.

```
pipette.touch_tip() \qquad # touch tip within current location
pipette.touch_tip(v_offset=-2) # touch tip 2mm below the top of the current
˓→location
pipette.touch_tip(plate.wells('B1')) # touch tip within plate:B1
```
### **Mix**

Mixing is simply performing a series of aspirate() and dispense() commands in a row on a single location. However, instead of having to write those commands out every time, the Opentrons API allows you to simply say mix().

The mix command takes three arguments: mix(repetitions, volume, location)

```
pipette.mix(4, 100, plate.wells('A2')) # mix 4 times, 100uL, in plate:A2
pipette.mix(3, 50) # mix 3 times, 50uL, in current location
pipette.mix(2) # mix 2 times, pipette's max volume, in_˓→current location
```
### **Air Gap**

Some liquids need an extra amount of air in the pipette's tip to prevent it from sliding out. A call to  $\text{air\_gap}($ ) with a microliter amount will aspirate that much air into the tip.

```
pipette.aspirate(100, plate.wells('B4'))
pipette.air_gap(20)
pipette.drop_tip()
```

```
from opentrons import labware, instruments, robot
\mathbf{r} , \mathbf{r} , \mathbf{r}Examples in this section expect the following
'''tiprack = labware.load('opentrons_96_tiprack_300ul', '1')
plate = labware.load('96-flat', '2')
pipette = instruments.P300_Single(mount='right', tip_racks=[tiprack])
```
### **Controlling Speed**

You can change the speed at which you aspirate or dispense liquid by either changing the defaults in the pipette constructor (more info under the *Creating a Pipette* section) or using our *set\_flow\_rate* function. This can be called at any time during the protocol.

```
from opentrons import labware, instruments, robot
'''Examples in this section expect the following
\mathbf{r} , \mathbf{r} , \mathbf{r}tiprack = labware.load('opentrons_96_tiprack_300ul', '1')
plate = labware.load(96-flat', '2')
pipette = instruments.P300_Single(mount='right', tip_racks=[tiprack])
pipette.set_flow_rate(aspirate=50, dispense=100)
```
You can also choose to only update aspirate OR dispense depending on the application. Pipette liquid handling speed is in *ul/s*.

Note The dispense speed also controls the speed of *blow\_out*.

### **Moving**

### **Move To**

Pipette's are able to move  $\pm o$  () any location on the deck.

For example, we can move to the first tip in our tip rack:

pipette.move\_to(tiprack.wells('A1'))

You can also specify at what height you would like the robot to move to inside of a location using top() and bottom() methods on that location.

```
pipette.move_to(plate.wells('A1').bottom()) # move to the bottom of well A1
pipette.move_to(plate.wells('A1').top()) # move to the top of well A1
pipette.move_to(plate.wells('A1').bottom(2)) # move to 2mm above the bottom of well A1
pipette.move_to(plate.wells('A1').top(-2)) # move to 2mm below the top of well A1
```
The above commands will cause the robot's head to first move upwards, then over to above the target location, then finally downwards until the target location is reached. If instead you would like the robot to move in a straight line to the target location, you can set the movement strategy to 'direct'.

```
pipette.move_to(plate.wells('A1'), strategy='direct')
```
Note: Moving with strategy='direct' will run the risk of colliding with things on your deck. Be very careful when using this option.

Usually the strategy='direct' option is useful when moving inside of a well. Take a look at the below sequence of movements, which first move the head to a well, and use 'direct' movements inside that well, then finally move on to a different well.

```
pipette.move_to(plate.wells('A1'))
pipette.move_to(plate.wells('A1').bottom(1), strategy='direct')
pipette.move_to(plate.wells('A1').top(-2), strategy='direct')
pipette.move_to(plate.wells('A1'))
```
### **Delay**

To have your protocol pause for any given number of minutes or seconds, simply call delay() on your pipette. The value passed into  $\text{delay}(i)$  is the number of minutes or seconds the robot will wait until moving on to the next commands.

```
pipette.delay(seconds=2) # pause for 2 seconds
pipette.delay(minutes=5) # pause for 5 minutes
pipette.delay(minutes=5, seconds=2) # pause for 5 minutes and 2 seconds
```
### <span id="page-26-0"></span>**5.5 Complex Liquid Handling**

The examples below will use the following set-up:

```
from opentrons import robot, labware, instruments
plate = labware.load('96-flat', '1')
tiprack = labware.load('opentrons_96_tiprack_300ul', '2')
pipette = instruments.P300_Single(
    mount='left',
    tip_racks=[tiprack])
```
You could simulate the protocol using our protocol simulator, which can be installed by following the instructions [here.](https://github.com/Opentrons/opentrons/tree/edge/api#simulating-protocols)<sup>[24](#page-26-1)</sup>

### **Transfer**

Most of time, a protocol is really just looping over some wells, aspirating, and then dispensing. Even though they are simple in nature, these loops take up a lot of space. The pipette.transfer() command takes care of

<span id="page-26-1"></span><sup>24</sup> https://github.com/Opentrons/opentrons/tree/edge/api#simulating-protocols

those common loops. It will combine aspirates and dispenses automatically, making your protocol easier to read and edit. For transferring with a multi-channel, please refer to the *[Multi-Channel Pipettes and Complex Liquid Handling](#page-36-0)* (page 37) section.

### **Basic**

The example below will transfer 100 uL from well 'A1' to well 'B1', automatically picking up a new tip and then disposing it when finished.

pipette.transfer(**100**, plate.wells('A1'), plate.wells('B1'))

Transfer commands will automatically create entire series of aspirate(), dispense(), and other Pipette commands.

### **Large Volumes**

Volumes larger than the pipette's max\_volume will automatically divide into smaller transfers.

pipette.transfer(**700**, plate.wells('A2'), plate.wells('B2'))

will have the steps...

```
Transferring 700 from well A2 in "1" to well B2 in "1"
Picking up tip well A1 in "2"
Aspirating 300.0 uL from well A2 in "1" at 1 speed
Dispensing 300.0 uL into well B2 in "1"
Aspirating 200.0 uL from well A2 in "1" at 1 speed
Dispensing 200.0 uL into well B2 in "1"
Aspirating 200.0 uL from well A2 in "1" at 1 speed
Dispensing 200.0 uL into well B2 in "1"
Dropping tip well A1 in "12"
```
### **Multiple Wells**

Transfer commands are most useful when moving liquid between multiple wells.

pipette.transfer(**100**, plate.cols('1'), plate.cols('2'))

will have the steps...

```
Transferring 100 from wells A1...H1 in "1" to wells A2...H2 in "1"
Picking up tip well A1 in "2"
Aspirating 100.0 uL from well A1 in "1" at 1 speed
Dispensing 100.0 uL into well A2 in "1"
Aspirating 100.0 uL from well B1 in "1" at 1 speed
Dispensing 100.0 uL into well B2 in "1"
Aspirating 100.0 uL from well C1 in "1" at 1 speed
Dispensing 100.0 uL into well C2 in "1"
Aspirating 100.0 uL from well D1 in "1" at 1 speed
Dispensing 100.0 uL into well D2 in "1"
Aspirating 100.0 uL from well E1 in "1" at 1 speed
Dispensing 100.0 uL into well E2 in "1"
Aspirating 100.0 uL from well F1 in "1" at 1 speed
Dispensing 100.0 uL into well F2 in "1"
```

```
Aspirating 100.0 uL from well G1 in "1" at 1 speed
Dispensing 100.0 uL into well G2 in "1"
Aspirating 100.0 uL from well H1 in "1" at 1 speed
Dispensing 100.0 uL into well H2 in "1"
Dropping tip well A1 in "12"
```
### **One to Many**

You can transfer from a single source to multiple destinations, and the other way around (many sources to one destination).

pipette.transfer(**100**, plate.wells('A1'), plate.cols('2'))

will have the steps...

```
Transferring 100 from well A1 in "1" to wells A2...H2 in "1"
Picking up tip well A1 in "2"
Aspirating 100.0 uL from well A1 in "1" at 1 speed
Dispensing 100.0 uL into well A2 in "1"
Aspirating 100.0 uL from well A1 in "1" at 1 speed
Dispensing 100.0 uL into well B2 in "1"
Aspirating 100.0 uL from well A1 in "1" at 1 speed
Dispensing 100.0 uL into well C2 in "1"
Aspirating 100.0 uL from well A1 in "1" at 1 speed
Dispensing 100.0 uL into well D2 in "1"
Aspirating 100.0 uL from well A1 in "1" at 1 speed
Dispensing 100.0 uL into well E2 in "1"
Aspirating 100.0 uL from well A1 in "1" at 1 speed
Dispensing 100.0 uL into well F2 in "1"
Aspirating 100.0 uL from well A1 in "1" at 1 speed
Dispensing 100.0 uL into well G2 in "1"
Aspirating 100.0 uL from well A1 in "1" at 1 speed
Dispensing 100.0 uL into well H2 in "1"
Dropping tip well A1 in "12"
```
### **Few to Many**

What happens if, for example, you tell your pipette to transfer from 2 source wells to 4 destination wells? The transfer command will attempt to divide the wells evenly, or raise an error if the number of wells aren't divisible.

```
pipette.transfer(
    100,
    plate.wells('A1', 'A2'),
    plate.wells('B1', 'B2', 'B3', 'B4'))
```
will have the steps...

```
Transferring 100 from wells A1...A2 in "1" to wells B1...B4 in "1"
Picking up tip well A1 in "2"
Aspirating 100.0 uL from well A1 in "1" at 1 speed
Dispensing 100.0 uL into well B1 in "1"
Aspirating 100.0 uL from well A1 in "1" at 1 speed
Dispensing 100.0 uL into well B2 in "1"
```

```
Aspirating 100.0 uL from well A2 in "1" at 1 speed
Dispensing 100.0 uL into well B3 in "1"
Aspirating 100.0 uL from well A2 in "1" at 1 speed
Dispensing 100.0 uL into well B4 in "1"
Dropping tip well A1 in "12"
```
### **List of Volumes**

Instead of applying a single volume amount to all source/destination wells, you can instead pass a list of volumes.

```
pipette.transfer(
    [20, 40, 60],
   plate.wells('A1'),
   plate.wells('B1', 'B2', 'B3'))
```
will have the steps...

```
Transferring [20, 40, 60] from well A1 in "1" to wells B1...B3 in "1"
Picking up tip well A1 in "2"
Aspirating 20.0 uL from well A1 in "1" at 1 speed
Dispensing 20.0 uL into well B1 in "1"
Aspirating 40.0 uL from well A1 in "1" at 1 speed
Dispensing 40.0 uL into well B2 in "1"
Aspirating 60.0 uL from well A1 in "1" at 1 speed
Dispensing 60.0 uL into well B3 in "1"
Dropping tip well A1 in "12"
```
### **Volume Gradient**

Create a linear gradient between a start and ending volume (uL). The start and ending volumes must be the first and second elements of a tuple.

```
pipette.transfer(
    (100, 30),
    plate.wells('A1'),
    plate.cols('2'))
```
will have the steps...

```
Transferring (100, 30) from well A1 in "1" to wells A2...H2 in "1"
Picking up tip well A1 in "2"
Aspirating 100.0 uL from well A1 in "1" at 1 speed
Dispensing 100.0 uL into well A2 in "1"
Aspirating 90.0 uL from well A1 in "1" at 1 speed
Dispensing 90.0 uL into well B2 in "1"
Aspirating 80.0 uL from well A1 in "1" at 1 speed
Dispensing 80.0 uL into well C2 in "1"
Aspirating 70.0 uL from well A1 in "1" at 1 speed
Dispensing 70.0 uL into well D2 in "1"
Aspirating 60.0 uL from well A1 in "1" at 1 speed
Dispensing 60.0 uL into well E2 in "1"
Aspirating 50.0 uL from well A1 in "1" at 1 speed
Dispensing 50.0 uL into well F2 in "1"
```

```
Aspirating 40.0 uL from well A1 in "1" at 1 speed
Dispensing 40.0 uL into well G2 in "1"
Aspirating 30.0 uL from well A1 in "1" at 1 speed
Dispensing 30.0 uL into well H2 in "1"
Dropping tip well A1 in "12"
```
### **Distribute and Consolidate**

Save time and tips with the distribute() and consolidate() commands. These are nearly identical to transfer(), except that they will combine multiple transfer's into a single tip.

### **Consolidate**

Volumes going to the same destination well are combined within the same tip, so that multiple aspirates can be combined to a single dispense.

pipette.consolidate(**30**, plate.cols('2'), plate.wells('A1'))

will have the steps...

```
Consolidating 30 from wells A2...H2 in "1" to well A1 in "1"
Transferring 30 from wells A2...H2 in "1" to well A1 in "1"
Picking up tip well A1 in "2"
Aspirating 30.0 uL from well A2 in "1" at 1 speed
Aspirating 30.0 uL from well B2 in "1" at 1 speed
Aspirating 30.0 uL from well C2 in "1" at 1 speed
Aspirating 30.0 uL from well D2 in "1" at 1 speed
Aspirating 30.0 uL from well E2 in "1" at 1 speed
Aspirating 30.0 uL from well F2 in "1" at 1 speed
Aspirating 30.0 uL from well G2 in "1" at 1 speed
Aspirating 30.0 uL from well H2 in "1" at 1 speed
Dispensing 240.0 uL into well A1 in "1"
Dropping tip well A1 in "12"
```
If there are multiple destination wells, the pipette will never combine their volumes into the same tip.

pipette.consolidate(**30**, plate.cols('1'), plate.wells('A1', 'A2'))

will have the steps...

```
Consolidating 30 from wells A1...H1 in "1" to wells A1...A2 in "1"
Transferring 30 from wells A1...H1 in "1" to wells A1...A2 in "1"
Picking up tip well A1 in "2"
Aspirating 30.0 uL from well A1 in "1" at 1 speed
Aspirating 30.0 uL from well B1 in "1" at 1 speed
Aspirating 30.0 uL from well C1 in "1" at 1 speed
Aspirating 30.0 uL from well D1 in "1" at 1 speed
Dispensing 120.0 uL into well A1 in "1"
Aspirating 30.0 uL from well E1 in "1" at 1 speed
Aspirating 30.0 uL from well F1 in "1" at 1 speed
Aspirating 30.0 uL from well G1 in "1" at 1 speed
Aspirating 30.0 uL from well H1 in "1" at 1 speed
```

```
Dispensing 120.0 uL into well A2 in "1"
Dropping tip well A1 in "12"
```
### **Distribute**

Volumes from the same source well are combined within the same tip, so that one aspirate can provide for multiple dispenses.

pipette.distribute(**55**, plate.wells('A1'), plate.rows('A'))

will have the steps...

```
Distributing 55 from well A1 in "1" to wells A1...A12 in "1"
Transferring 55 from well A1 in "1" to wells A1...A12 in "1"
Picking up tip well A1 in "2"
Aspirating 250.0 uL from well A1 in "1" at 1 speed
Dispensing 55.0 uL into well A1 in "1"
Dispensing 55.0 uL into well A2 in "1"
Dispensing 55.0 uL into well A3 in "1"
Dispensing 55.0 uL into well A4 in "1"
Blowing out at well A1 in "12"
Aspirating 250.0 uL from well A1 in "1" at 1 speed
Dispensing 55.0 uL into well A5 in "1"
Dispensing 55.0 uL into well A6 in "1"
Dispensing 55.0 uL into well A7 in "1"
Dispensing 55.0 uL into well A8 in "1"
Blowing out at well A1 in "12"
Aspirating 250.0 uL from well A1 in "1" at 1 speed
Dispensing 55.0 uL into well A9 in "1"
Dispensing 55.0 uL into well A10 in "1"
Dispensing 55.0 uL into well A11 in "1"
Dispensing 55.0 uL into well A12 in "1"
Blowing out at well A1 in "12"
Dropping tip well A1 in "12"
```
If there are multiple source wells, the pipette will never combine their volumes into the same tip.

pipette.distribute(**30**, plate.wells('A1', 'A2'), plate.rows('A'))

will have the steps...

```
Distributing 30 from wells A1...A2 in "1" to wells A1...A12 in "1"
Transferring 30 from wells A1...A2 in "1" to wells A1...A12 in "1"
Picking up tip well A1 in "2"
Aspirating 210.0 uL from well A1 in "1" at 1 speed
Dispensing 30.0 uL into well A1 in "1"
Dispensing 30.0 uL into well A2 in "1"
Dispensing 30.0 uL into well A3 in "1"
Dispensing 30.0 uL into well A4 in "1"
Dispensing 30.0 uL into well A5 in "1"
Dispensing 30.0 uL into well A6 in "1"
Blowing out at well A1 in "12"
Aspirating 210.0 uL from well A2 in "1" at 1 speed
Dispensing 30.0 uL into well A7 in "1"
Dispensing 30.0 uL into well A8 in "1"
```

```
Dispensing 30.0 uL into well A9 in "1"
Dispensing 30.0 uL into well A10 in "1"
Dispensing 30.0 uL into well A11 in "1"
Dispensing 30.0 uL into well A12 in "1"
Blowing out at well A1 in "12"
Dropping tip well A1 in "12"
```
### **Disposal Volume**

When dispensing multiple times from the same tip, it is recommended to aspirate an extra amount of liquid to be disposed of after distributing. This added disposal\_vol can be set as an optional argument. There is a default disposal volume (equal to the pipette's minimum volume), which will be blown out at the trash after the dispenses.

```
pipette.distribute(
    30,
   plate.wells('A1', 'A2'),
   plate.cols('2'),
   disposal vol=10) # include extra liquid to make dispenses more accurate
```
will have the steps...

```
Distributing 30 from wells A1...A2 in "1" to wells A2...H2 in "1"
Transferring 30 from wells A1...A2 in "1" to wells A2...H2 in "1"
Picking up tip well A1 in "2"
Aspirating 130.0 uL from well A1 in "1" at 1 speed
Dispensing 30.0 uL into well A2 in "1"
Dispensing 30.0 uL into well B2 in "1"
Dispensing 30.0 uL into well C2 in "1"
Dispensing 30.0 uL into well D2 in "1"
Blowing out at well A1 in "12"
Aspirating 130.0 uL from well A2 in "1" at 1 speed
Dispensing 30.0 uL into well E2 in "1"
Dispensing 30.0 uL into well F2 in "1"
Dispensing 30.0 uL into well G2 in "1"
Dispensing 30.0 uL into well H2 in "1"
Blowing out at well A1 in "12"
Dropping tip well A1 in "12"
```
### **Transfer Options**

There are other options for customizing your transfer command:

### **Always Get a New Tip**

Transfer commands will by default use the same one tip for each well, then finally drop it in the trash once finished.

The pipette can optionally get a new tip at the beginning of each aspirate, to help avoid cross contamination.

```
pipette.transfer(
    100,
    plate.wells('A1', 'A2', 'A3'),
```
(continued from previous page)

```
plate.wells('B1', 'B2', 'B3'),
new_tip='always') # always pick up a new tip
```
will have the steps...

```
Transferring 100 from wells A1...A3 in "1" to wells B1...B3 in "1"
Picking up tip well A1 in "2"
Aspirating 100.0 uL from well A1 in "1" at 1 speed
Dispensing 100.0 uL into well B1 in "1"
Dropping tip well A1 in "12"
Picking up tip well B1 in "2"
Aspirating 100.0 uL from well A2 in "1" at 1 speed
Dispensing 100.0 uL into well B2 in "1"
Dropping tip well A1 in "12"
Picking up tip well C1 in "2"
Aspirating 100.0 uL from well A3 in "1" at 1 speed
Dispensing 100.0 uL into well B3 in "1"
Dropping tip well A1 in "12"
```
### **Never Get a New Tip**

For scenarios where you instead are calling pick up tip() and drop tip() elsewhere in your protocol, the transfer command can ignore picking up or dropping tips.

```
pipette.pick_up_tip()
...
pipette.transfer(
   100,
   plate.wells('A1', 'A2', 'A3'),
   plate.wells('B1', 'B2', 'B3'),
   new_tip='never') # never pick up or drop a tip
...
pipette.drop_tip()
```
will have the steps...

```
Picking up tip well A1 in "2"
...
Transferring 100 from wells A1...A3 in "1" to wells B1...B3 in "1"
Aspirating 100.0 uL from well A1 in "1" at 1 speed
Dispensing 100.0 uL into well B1 in "1"
Aspirating 100.0 uL from well A2 in "1" at 1 speed
Dispensing 100.0 uL into well B2 in "1"
Aspirating 100.0 uL from well A3 in "1" at 1 speed
Dispensing 100.0 uL into well B3 in "1"
...
Dropping tip well A1 in "12"
```
### **Use One Tip**

The default behavior of complex commands is to use one tip:

```
pipette.transfer(
   100,
   plate.wells('A1', 'A2', 'A3'),
   plate.wells('B1', 'B2', 'B3'),
   new_tip='once') # use one tip (default behavior)
```
will have the steps...

```
Transferring 100 from wells A1...A3 in "1" to wells B1...B3 in "1"
Picking up tip well A1 in "2"
Aspirating 100.0 uL from well A1 in "1" at 1 speed
Dispensing 100.0 uL into well B1 in "1"
Aspirating 100.0 uL from well A2 in "1" at 1 speed
Dispensing 100.0 uL into well B2 in "1"
Aspirating 100.0 uL from well A3 in "1" at 1 speed
Dispensing 100.0 uL into well B3 in "1"
Dropping tip well A1 in "12"
```
### **Trash or Return Tip**

By default, the transfer command will drop the pipette's tips in the trash container. However, if you wish to instead return the tip to it's tip rack, you can set trash=False.

```
pipette.transfer(
   100,
   plate.wells('A1'),
   plate.wells('B1'),
   trash=False) # do not trash tip
```
will have the steps...

```
Transferring 100 from well A1 in "1" to well B1 in "1"
Picking up tip well A1 in "2"
Aspirating 100.0 uL from well A1 in "1" at 1 speed
Dispensing 100.0 uL into well B1 in "1"
Returning tip
Dropping tip well A1 in "2"
```
### **Touch Tip**

A touch-tip can be performed after every aspirate and dispense by setting touch\_tip=True.

```
pipette.transfer(
   100,
   plate.wells('A1'),
   plate.wells('A2'),
    touch_tip=True) # touch tip to each well's edge
```
will have the steps...

```
Transferring 100 from well A1 in "1" to well A2 in "1"
Picking up tip well A1 in "2"
Aspirating 100.0 uL from well A1 in "1" at 1 speed
Touching tip
```

```
Dispensing 100.0 uL into well A2 in "1"
Touching tip
Dropping tip well A1 in "12"
```
### **Blow Out**

A blow-out can be performed after every dispense that leaves the tip empty by setting blow\_out=True.

```
pipette.transfer(
   100,
   plate.wells('A1'),
   plate.wells('A2'),
   blow_out=True) # blow out droplets when tip is empty
```
will have the steps...

```
Transferring 100 from well A1 in "1" to well A2 in "1"
Picking up tip well A1 in "2"
Aspirating 100.0 uL from well A1 in "1" at 1 speed
Dispensing 100.0 uL into well A2 in "1"
Blowing out
Dropping tip well A1 in "12"
```
### **Mix Before/After**

A mix can be performed before every aspirate by setting  $mix_before=$ . The value of  $mix_before=$  must be a tuple, the 1st value is the number of repetitions, the 2nd value is the amount of liquid to mix.

```
pipette.transfer(
   100,
   plate.wells('A1'),
   plate.wells('A2'),
   mix_before=(2, 50), # mix 2 times with 50uL before aspirating
   mix after=(3, 75)) # mix 3 times with 75uL after dispensing
```
will have the steps...

```
Transferring 100 from well A1 in "1" to well A2 in "1"
Picking up tip well A1 in "2"
Mixing 2 times with a volume of 50ul
Aspirating 50 uL from well A1 in "1" at 1.0 speed
Dispensing 50 uL into well A1 in "1"
Aspirating 50 uL from well A1 in "1" at 1.0 speed
Dispensing 50 uL into well A1 in "1"
Aspirating 100.0 uL from well A1 in "1" at 1 speed
Dispensing 100.0 uL into well A2 in "1"
Mixing 3 times with a volume of 75ul
Aspirating 75 uL from well A2 in "1" at 1.0 speed
Dispensing 75.0 uL into well A2 in "1"
Aspirating 75 uL from well A2 in "1" at 1.0 speed
Dispensing 75.0 uL into well A2 in "1"
Aspirating 75 uL from well A2 in "1" at 1.0 speed
Dispensing 75.0 uL into well A2 in "1"
Dropping tip well A1 in "12"
```
### **Air Gap**

An air gap can be performed after every aspirate by setting  $\Delta \text{ir\_gap}=i$ nt, where the value is the volume of air in microliters to aspirate after aspirating the liquid.

```
pipette.transfer(
   100,
   plate.wells('A1'),
   plate.wells('A2'),
   air_gap=20) # add 20uL of air after each aspirate
```
will have the steps...

```
Transferring 100 from well A1 in "1" to well A2 in "1"
Picking up tip well A1 in "2"
Aspirating 100.0 uL from well A1 in "1" at 1 speed
Air gap
Aspirating 20 uL from well A1 in "1" at 1.0 speed
Dispensing 20 uL into well A2 in "1"
Dispensing 100.0 uL into well A2 in "1"
Dropping tip well A1 in "12"
```
### <span id="page-36-0"></span>**Multi-Channel Pipettes and Complex Liquid Handling**

When the robot is determining positioning for a multi-channel pipette, it uses the back-nozzle (*A1* channel) to move to the plate. While considering which wells you should input into your complex function, always keep in mind that you should determine the multi-channel position via the back-nozzle position.

We will be using the code-block below to perform our examples.

```
from opentrons import robot, labware, instruments
plate_96 = labware.load('96-flat', '1')
plate_384 = labware.load('384-plate', '3')
trough = labware.load('trough-12row', '4')
tiprack = labware.load('opentrons_96_tiprack_300ul', '2')
multi_pipette = instruments.P300_Multi(
   mount='left',
    tip_racks=[tiprack])
```
### **Transfer in a 96 Well Plate**

If you want to move across a 96 well plate using a multi-channel you can do the following:

multi\_pipette.transfer(**50**, plate\_96.columns('1'), plate\_96.columns('2', to='12'))

will have the steps

```
Transferring 50 from well A1 in "3" to wells A2...H12 in "3"
Picking up tip wells A1...H1 in "4"
Aspirating 50.0 uL from wells A1...H1 in "3" at 1 speed
Dispensing 50.0 uL into wells A2...H2 in "3"
Aspirating 50.0 uL from wells A1...H1 in "3" at 1 speed
```
(continued from previous page)

```
Dispensing 50.0 uL into wells A3...H3 in "3"
Aspirating 50.0 uL from wells A1...H1 in "3" at 1 speed
Dispensing 50.0 uL into wells A4...H4 in "3"
Aspirating 50.0 uL from wells A1...H1 in "3" at 1 speed
Dispensing 50.0 uL into wells A5...H5 in "3"
Aspirating 50.0 uL from wells A1...H1 in "3" at 1 speed
Dispensing 50.0 uL into wells A6...H6 in "3"
Aspirating 50.0 uL from wells A1...H1 in "3" at 1 speed
Dispensing 50.0 uL into wells A7...H7 in "3"
Aspirating 50.0 uL from wells A1...H1 in "3" at 1 speed
Dispensing 50.0 uL into wells A8...H8 in "3"
Aspirating 50.0 uL from wells A1...H1 in "3" at 1 speed
Dispensing 50.0 uL into wells A9...H9 in "3"
Aspirating 50.0 uL from wells A1...H1 in "3" at 1 speed
Dispensing 50.0 uL into wells A10...H10 in "3"
Aspirating 50.0 uL from wells A1...H1 in "3" at 1 speed
Dispensing 50.0 uL into wells A11...H11 in "3"
Aspirating 50.0 uL from wells A1...H1 in "3" at 1 speed
Dispensing 50.0 uL into wells A12...H12 in "3"
Dropping tip well A1 in "12"
```
or

multi\_pipette.transfer(**50**, plate\_96.wells('A1'), plate\_96.columns('2', to='12'))

will have the steps

```
Transferring 50 from well A1 in "3" to wells A2...H12 in "3"
Picking up tip wells A1...H1 in "4"
Aspirating 50.0 uL from well A1 in "3" at 1 speed
Dispensing 50.0 uL into wells A2...H2 in "3"
Aspirating 50.0 uL from well A1 in "3" at 1 speed
Dispensing 50.0 uL into wells A3...H3 in "3"
Aspirating 50.0 uL from well A1 in "3" at 1 speed
Dispensing 50.0 uL into wells A4...H4 in "3"
Aspirating 50.0 uL from well A1 in "3" at 1 speed
Dispensing 50.0 uL into wells A5...H5 in "3"
Aspirating 50.0 uL from well A1 in "3" at 1 speed
Dispensing 50.0 uL into wells A6...H6 in "3"
Aspirating 50.0 uL from well A1 in "3" at 1 speed
Dispensing 50.0 uL into wells A7...H7 in "3"
Aspirating 50.0 uL from well A1 in "3" at 1 speed
Dispensing 50.0 uL into wells A8...H8 in "3"
Aspirating 50.0 uL from well A1 in "3" at 1 speed
Dispensing 50.0 uL into wells A9...H9 in "3"
Aspirating 50.0 uL from well A1 in "3" at 1 speed
Dispensing 50.0 uL into wells A10...H10 in "3"
Aspirating 50.0 uL from well A1 in "3" at 1 speed
Dispensing 50.0 uL into wells A11...H11 in "3"
Aspirating 50.0 uL from well A1 in "3" at 1 speed
Dispensing 50.0 uL into wells A12...H12 in "3"
Dropping tip well A1 in "12"
```
The following scenarios may \_not\_ work as you expect them to.

multi\_pipette.transfer(**50**, plate\_96.wells('A1'), plate\_96.wells())

The multi-channel would visit **every** well in the plate and dispense liquid outside of the plate boundaries so be careful!

multi\_pipette.transfer(**50**, plate\_96.wells('A1'), plate\_96.rows('A'))

In this scenario, the multi-channel would only visit the first column of the plate.

### **Transfer in a 384 Well Plate**

In a 384 Well plate, there are 2 sets of 'columns' that the multi-channel can dispense into ['A1', 'C1'...'A2', 'C2'...] and ['B1', 'D1'. . . 'B2', 'D2'].

If you want to transfer to a 384 well plate in order, you can do:

```
alternating_wells = []
for row in plate_384.rows():
   alternating_wells.append(row.wells('A'))
    alternating_wells.append(row.wells('B'))
multi_pipette.transfer(50, trough.wells('A1'), alternating_wells)
```
or you can choose to dispense by row first, moving first through row A and then through row B of the 384 well plate.

```
list_of_wells = [for well in plate_384.rows('A')] + [for well in plate_384.rows('B')]
multi_pipette.transfer(50, trough.wells('A1'), list_of_wells)
```

```
from opentrons import robot
robot.reset()
```
### <span id="page-38-0"></span>**5.6 Advanced Control**

Note: The below features are designed for advanced users who wish to use the Opentrons API in their own Python environment (ie Jupyter). This page is not relevant for users only using the Opentrons App, because the features described below will not be accessible.

The robot module can be thought of as the parent for all aspects of the Opentrons API. All containers, instruments, and protocol commands are added to and controlled by robot.

```
'''Examples in this section require the following
'''from opentrons import robot, labware, instruments
plate = labware.load('96-flat', 'B1', 'my-plate')
tiprack = labware.load('opentrons_96_tiprack_300ul', 'A1', 'my-rack')
pipette = instruments.P300_Single(mount='left', tip_racks=[tiprack])
```
### **User-Specified Pause**

This will pause your protocol at a specific step. You can resume by pressing 'resume' in your OT App.

robot.pause()

### **Head Speed**

The speed of the robot's motors can be set using robot.head\_speed(). The units are all millimeters-per-second (mm/sec). The x, y, z, a, b, c parameters set the maximum speed of the corresponding axis on Smoothie.

'x': lateral motion, 'y': front to back motion, 'z': vertical motion of the left mount, 'a': vertical motion of the right mount, 'b': plunger motor for the left pipette, 'c': plunger motor for the right pipette.

The combined\_speed parameter sets the speed across all axes to either the specified value or the axis max, whichever is lower. Defaults are specified by  $DEFAULT\_MAX\_SPEEDS$  in [robot\\_configs.py](https://github.com/Opentrons/opentrons/blob/edge/api/src/opentrons/config/robot_configs.py)<sup>[25](#page-39-0)</sup>.

```
max_speed_per_axis = {
    'x': 600, 'y': 400, 'z': 125, 'a': 125, 'b': 50, 'c': 50}
robot.head_speed(
    combined_speed=max(max_speed_per_axis.values()),
    **max_speed_per_axis)
```
### **Homing**

You can *home* the robot by calling home (). You can also specify axes. The robot will home immdediately when this call is made.

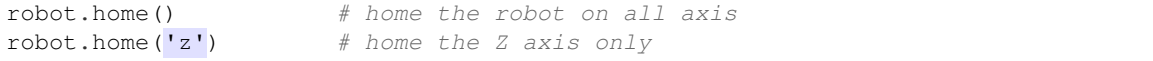

### **Commands**

When commands are called on a pipette, they are recorded on the robot in the order they are called. You can see all past executed commands by calling  $\text{robot}$  . <code>commands</code> ( ) , which returns a <code>Python</code> list $^{26}$  $^{26}$  $^{26}$ .

```
pipette.pick_up_tip(tiprack.wells('A1'))
pipette.drop_tip(tiprack.wells('A1'))
for c in robot.commands():
   print(c)
```
will print out...

```
Picking up tip <Well A1>
Dropping tip <Well A1>
```
### **Clear Commands**

We can erase the robot command history by calling robot.clear\_commands(). Any previously created instruments and containers will still be inside robot, but the commands history is erased.

```
robot.clear_commands()
pipette.pick_up_tip(tiprack['A1'])
print('There is', len(robot.commands()), 'command')
robot.clear_commands()
print('There are now', len(robot.commands()), 'commands')
```
<span id="page-39-0"></span><sup>25</sup> https://github.com/Opentrons/opentrons/blob/edge/api/src/opentrons/config/robot\_configs.py

<span id="page-39-1"></span><sup>26</sup> https://docs.python.org/3.5/tutorial/datastructures.html#more-on-lists

will print out...

```
There is 1 command
There are now 0 commands
```
### **Comment**

You can add a custom message to the list of command descriptions you see when running robot.commands(). This command is robot.comment(), and it allows you to print out any information you want at the point in your protocol

```
robot.clear_commands()
pipette.pick_up_tip(tiprack['A1'])
robot.comment("Hello, just picked up tip A1")
pipette.pick_up_tip(tiprack['A1'])
robot.comment("Goodbye, just dropped tip A1")
for c in robot.commands():
    print(c)
```
will print out...

```
Picking up tip <Well A1>
Hello, just picked up tip A1
Picking up tip <Well A1>
Goodbye, just dropped tip A1
```
### **Get Containers**

When containers are loaded, they are automatically added to the robot. You can see all currently held containers by calling robot.get\_containers(), which returns a [Python list](https://docs.python.org/3.5/tutorial/datastructures.html#more-on-lists) $^{27}$  $^{27}$  $^{27}$ .

```
for container in robot.get_containers():
   print(container.get_name(), container.get_type())
```
will print out...

```
my-rack opentrons_96_tiprack_300ul
my-plate 96-flat
```
### **Reset**

Calling robot.reset() will remove everything from the robot. Any previously added containers, pipettes, or commands will be erased.

```
robot.reset()
print(robot.get_containers())
print(robot.commands())
```
will print out...

<span id="page-40-0"></span><sup>27</sup> https://docs.python.org/3.5/tutorial/datastructures.html#more-on-lists

### <span id="page-41-0"></span>**5.7 Hardware Modules**

[] [] []

This documentation and modules API is subject to change. Check here or on our github for updated information. This code is only valid on software version 3.3.0 or later.

### **Loading your Module onto a deck**

Just like labware, you will also need to load in your module in order to use it within a protocol. To do this, you call:

```
from opentrons import modules
module = modules.load('Module Name', slot)
```
Above, *Module Name* represents either *tempdeck* or *magdeck*.

To add a labware onto a given module, you will need to use the *share=True* call-out

```
from opentrons import labware
labware = labware.load('96-flat', slot, share=True)
```
Where slot is the same slot in which you loaded your module.

### **Detecting your Module on the robot**

The Run App auto-detects and connects to modules that are plugged into the robot upon robot connection. If you plug in a module with the app open and connected to your robot already, you can simply navigate to the *Pipettes & Modules* in the Run App and hit the *refresh* icon.

If you are running a program outside of the app, you will need to initiate robot connection to the module. This can be done like the following:

```
from opentrons import modules, robot
robot.connect()
robot.discover_modules()
module = modules.load('Module Name', slot)
... etc
```
### **Checking the status of your Module**

Both modules have the ability to check what state they are currently in. To do this run the following:

```
from opentrons import modules
module = modules.load('Module Name', slot)
status = module.status
```
For the temperature module this will return a string stating whether it's *heating*, *cooling*, *holding at target* or *idle*. For the magnetic module this will return a string stating whether it's *engaged* or *disengaged*.

### **Temperature Module**

Our temperature module acts as both a cooling and heating device. The range of temperatures this module can reach goes from 4 to 95 degrees celsius with a resolution of 1 degree celcius.

The temperature module has the following methods that can be accessed during a protocol.

### **Set Temperature**

To set the temperature module to a given temperature in degrees celsius do the following:

```
from opentrons import modules, labware
module = modules.load('tempdeck', slot)
plate = labware.load('96-flat', slot, share=True)
module.set_temperature(4)
```
This will set your Temperature module to 4 degrees celsius.

### **Wait Until Setpoint Reached**

This function will pause your protocol until your target temperature is reached.

```
from opentrons import modules, labware
module = modules.load('tempdeck', slot)
plate = labware.load('96-flat', slot, share=True)
module.set_temperature(4)
module.wait_for_temp()
```
Before using *wait\_for\_temp()* you must set a target temperature with *set\_temperature()*. Once the target temperature is set, when you want the protocol to wait until the module reaches the target you can call *wait\_for\_temp().*

If no target temperature is set via *set\_temperature()*, the protocol will be stuck in an indefinite loop.

### **Read the Current Temperature**

You can read the current real-time temperature of the module by the following:

```
from opentrons import modules, labware
module = modules.load('tempdeck', slot)
plate = labware.load('96-flat', slot, share=True)
temperature = module.temperature
```
This will return a float of the temperature in celsius.

### **Read the Target Temperature**

We can read the target temperature of the module by the following:

```
from opentrons import modules, labware
module = modules.load('tempdeck', slot)
plate = labware.load('96-flat', slot, share=True)
temperature = module.target
```
This will return a float of the temperature that the module is trying to reach.

### **Deactivate**

This function will stop heating or cooling and will turn off the fan on the module. You would still be able to call *set temperature()* function to initiate a heating or cooling phase again.

```
from opentrons import modules, labware
module = modules.load('tempdeck', slot)
plate = labware.load('96-flat', slot, share=True)
module.set_temperature(4)
module.wait_for_temp()
## OTHER PROTOCOL ACTIONS
module.deactivate()
```
\*\* Note\*\* You can also deactivate your temperature module through our Run App by clicking on the *Pipettes & Modules* tab. Your temperature module will automatically deactivate if another protocol is uploaded to the app. Your temperature module will not deactivate automatically upon protocol end, cancel or re-setting a protocol.

### **Magnetic Module**

The magnetic module has two actions:

- engage: The magnetic stage rises to a default height unless an *offset* or a custom *height* is specified
- disengage: The magnetic stage moves down to its home position

The magnetic module api is currently fully compatible with the BioRad Hardshell 96-PCR (.2ml) well plates. The magnets will default to an engaged height of about 4.3 mm from the bottom of the well (or 18mm from magdeck home position). This is roughly 30% of the well depth. This engaged height has been tested for an elution volume of 40ul.

You can also specify a custom engage height for the magnets so you can use a different labware with the magdeck. In the future, we will have adapters to support tuberacks as well as deep well plates.

### **Engage**

```
from opentrons import modules, labware
module = modules.load('magdeck', slot)
plate = labware.load('biorad-hardshell-96-PCR', slot, share=True)
```
module.engage()

If you deem that the default engage height is not ideal for your applications, you can include an offset in mm for the magnet to move to. The engage function will take in a value (positive or negative) to offset the magnets from the default position.

To move the magnets higher than the default position you would specify a positive mm offset such as: module. engage(offset=4)

To move the magnets lower than the default position you would input a negative mm value such as: module. engage(offset=-4)

You can also use a custom height parameter with engage():

```
from opentrons import modules, labware
module = modules.load('magdeck', slot)
plate = labware.load('96-deep-well', slot, share=True)
module.engage(height=12)
```
The height should be specified in mm from the magdeck home position (i.e. the position of magnets when powercycled or disengaged)

\*\* Note \*\* *engage()* and *engage(offset=y)* can only be used for labware that have default heights defined in the api. If your labware doesn't yet have a default height definition and your protocol uses either of those methods then you will get an error. Simply use the height parameter to provide a custom height for you labware in such a case.

### **Disengage**

```
from opentrons import modules, labware
module = modules.load('magdeck', slot)
plate = labware.load('biorad-hardshell-96-PCR', slot, share=True)
module.engage()
## OTHER PROTOCOL ACTIONS
module.disengage()
```
The magnetic modules will disengage on power cycle of the device. It will not auto-disengage otherwise unless you specify in your protocol.

### <span id="page-44-0"></span>**5.8 Examples**

All examples on this page assume the following labware and pipette:

```
from opentrons import robot, labware, instruments
plate = labware.load('96-flat', '1')trough = labware.load('trough-12row', '2')
tiprack_1 = labware.load('opentrons_96_tiprack_300ul', '3')
tiprack_2 = labware.load('opentrons_96_tiprack_300ul', '4')
```

```
p300 = instruments.P300_Single(
    mount='left',
    tip_racks=[tiprack_2])
```
### **Basic Transfer**

Moving 100uL from one well to another:

p300.transfer(**100**, plate.wells('A1'), plate.wells('B1'))

If you prefer to not use the . transfer () command, the following pipette commands will create the some results:

```
p300.pick_up_tip()
p300.aspirate(100, plate.wells('A1'))
p300.dispense(100, plate.wells('A1'))
p300.return_tip()
```
### **Loops**

Loops in Python allows your protocol to perform many actions, or act upon many wells, all within just a few lines. The below example loops through the numbers  $0$  to 11, and uses that loop's current value to transfer from all wells in a trough to each row of a plate:

```
# distribute 20uL from trough:A1 -> plate:row:1
# distribute 20uL from trough:A2 -> plate:row:2
# etc. . .# ranges() starts at 0 and stops at 12, creating a range of 0-11
for i in range(12):
 p300.distribute(200, trough.wells(i), plate.rows(i))
```
### **Multiple Air Gaps**

The Opentrons liquid handler can do some things that a human cannot do with a pipette, like accurately alternate between aspirating and creating air gaps within the same tip. The below example will aspirate from five wells in the trough, while creating a air gap between each sample.

```
p300.pick_up_tip()
for well in trough.wells():
 p300.aspirate(35, well).air_gap(10)
p300.dispense(plate.wells('A1'))
p300.return_tip()
```
### **Dilution**

This example first spreads a dilutent to all wells of a plate. It then dilutes 8 samples from the trough across the 8 columns of the plate.

```
p300.distribute(50, trough.wells('A12'), plate.wells()) # dilutent
# loop through each row
for i in range(8):
  # save the source well and destination column to variables
 source = trough.wells(i)row = platetrows(i)# transfer 30uL of source to first well in column
 p300.transfer(30, source, column.wells('1'))
  # dilute the sample down the column
 p300.transfer(
   30, row.wells('1', to='11'), row.wells('2', to='12'),
   mix_after=(3, 25))
```
### **Plate Mapping**

'''

Deposit various volumes of liquids into the same plate of wells, and automatically refill the tip volume when it runs out.

```
# these uL values were created randomly for this example
water_volumes = [
 1, 2, 3, 4, 5, 6, 7, 8,
 9, 10, 11, 12, 13, 14, 15, 16,
 17, 18, 19, 20, 21, 22, 23, 24,
 25, 26, 27, 28, 29, 30, 31, 32,
 33, 34, 35, 36, 37, 38, 39, 40,
 41, 42, 43, 44, 45, 46, 47, 48,
 49, 50, 51, 52, 53, 54, 55, 56,
 57, 58, 59, 60, 61, 62, 63, 64,
 65, 66, 67, 68, 69, 70, 71, 72,
 73, 74, 75, 76, 77, 78, 79, 80,
 81, 82, 83, 84, 85, 86, 87, 88,
 89, 90, 91, 92, 93, 94, 95, 96
]
p300.distribute(water_volumes, trough.wells('A12'), plate)
```
The final volumes can also be read from a CSV, and opened by your protocol.

```
This example uses a CSV file saved on the same computer, formatted as follows,
where the columns in the file represent the 12 columns of the plate,
and the rows in the file represent the 8 rows of the plate,
and the values represent the uL that must end up at that location
1, 2, 3, 4, 5, 6, 7, 8, 9, 10, 11, 12,
13, 14, 15, 16, 17, 18, 19, 20, 21, 22, 23, 24,
```

```
25, 26, 27, 28, 29, 30, 31, 32, 33, 34, 35, 36,
  37, 38, 39, 40, 41, 42, 43, 44, 45, 46, 47, 48,
  49, 50, 51, 52, 53, 54, 55, 56, 57, 58, 59, 60,
  61, 62, 63, 64, 65, 66, 67, 68, 69, 70, 71, 72,
 73, 74, 75, 76, 77, 78, 79, 80, 81, 82, 83, 84,
 85, 86, 87, 88, 89, 90, 91, 92, 93, 94, 95, 96
\mathbf{r} , \mathbf{r} , \mathbf{r}# open file with absolute path (will be different depending on operating system)
# file paths on Windows look more like 'C:\\path\\to\\your\\csv_file.csv'
with open('/path/to/your/csv_file.csv') as my_file:
    # save all volumes from CSV file into a list
    volumes = []
    # loop through each line (the plate's columns)
    for l in my_file.read().splitlines():
        # loop through each comma-separated value (the plate's rows)
        for v in l.split(','):
            volumes.append(float(v)) # save the volume
    # distribute those volumes to the plate
    p300.distribute(volumes, trough.wells('A1'), plate.wells())
```
### **Precision Pipetting**

This example shows how to deposit liquid around the edge of a well using  $Placeable$ . from center() (page 61) to specify locations within a well.

```
p300.pick_up_tip()
p300.aspirate(200, trough.wells('A1'))
# rotate around the edge of the well, dropping 20ul at a time
theta = 0.0
while p300.current volume > 0:
    # we can move around a circle with radius (r) and theta (degrees)
   well_edge = plate.wells('B1').from_center(r=1.0, theta=theta, h=0.9)
    # combine a Well with a Vector in a tuple
   destination = (plate.wells('B1'), well-edge)p300.move_to(destination, strategy='direct') # move straight there
   p300.dispense(20)
    theta += 0.314
p300.drop_tip()
```
### <span id="page-47-0"></span>**5.9 API Reference**

If you are reading this, you are probably looking for an in-depth explanation of API classes and methods to fully master your protocol development skills.

### <span id="page-48-3"></span>**Robot**

All protocols are set up, simulated and executed using a Robot class.

```
class opentrons.legacy_api.robot.Robot(config=None, broker=None)
     This class is the main interface to the robot.
```
It should never be instantiated directly; instead, the global instance may be accessed at opentrons.robot.

### Through this class you can can:

- define your opentrons.Deck
- connect () (page 49) to Opentrons physical robot
- home () (page 50) axis, move head (move  $to($ ) (page 50))
- pause () (page 51) and resume () (page 51) the protocol run
- set the [head\\_speed\(\)](#page-49-2) (page 50) of the robot

Each Opentrons protocol is a Python script. When evaluated the script creates an execution plan which is stored as a list of commands in Robot's command queue.

### Here are the typical steps of writing the protocol:

- Using a Python script and the Opentrons API load your containers and define instruments (see Pipette).
- Call reset () (page 51) to reset the robot's state and clear commands.
- Write your instructions which will get converted into an execution plan.
- Review the list of commands generated by a protocol commands().
- connect () (page 49) to the robot and call run() it on a real robot.

### See Pipette for the list of supported instructions.

<span id="page-48-1"></span>**add\_instrument**(*self*, *mount*, *instrument*)

Adds instrument to a robot.

### **Parameters**

- **mount**  $(str)$  Specifies which axis the instruments is attached to. Valid options are "left" or "right".
- **instrument** (Instrument) An instance of a Pipette to attached to the axis.

### **Notes**

A canonical way to add to add a Pipette to a robot is:

```
from opentrons import instruments
m300 = instruments. P300 Multi(mount='left')
```
This will create a pipette and call  $add\_inst$ rument () (page 49) to attach the instrument.

<span id="page-48-0"></span>**connect**(*self*, *port=None*, *options=None*)

Connects the robot to a serial port.

### Parameters

- **port** (str) OS-specific port name or 'Virtual Smoothie'
- **options** (dict) if port is set to 'Virtual Smoothie', provide the list of options to be passed to get\_virtual\_device()

<span id="page-49-3"></span>Returns

Return type True for success, False for failure.

Note: If you wish to connect to the robot without using the OT App, you will need to use this function.

### **Examples**

```
>>> from opentrons import robot
>>> robot.connect()
```
### **disconnect**(*self*)

Disconnects from the robot.

### **get\_warnings**(*self*)

Get current runtime warnings.

### Returns

- Runtime warnings accumulated since the last run()
- or simulate().

<span id="page-49-2"></span>**head\_speed**(*self*, *combined\_speed=None*, *x=None*, *y=None*, *z=None*, *a=None*, *b=None*, *c=None*) Set the speeds (mm/sec) of the robot

### Parameters

- **combined\_speed** (number specifying a combined-axes speed) –
- **<axis>** (key/value pair, specifying the maximum speed of that  $axis) -$

### **Examples**

```
>>> from opentrons import robot
>>> robot.reset()
>>> robot.head_speed(combined_speed=400)
# sets the head speed to 400 mm/sec or the axis max per axis
>>> robot.head_speed(x=400, y=200)
# sets max speeds of X and Y
```
### <span id="page-49-0"></span>**home**(*self*, *\*args*, *\*\*kwargs*)

Home robot's head and plunger motors.

<span id="page-49-1"></span>**move\_to**(*self*, *location*, *instrument*, *strategy='arc'*, *\*\*kwargs*)

Move an instrument to a coordinate, container or a coordinate within a container.

### Parameters

- **location** (one of the following:) 1. Placeable (i.e. Container, Deck, Slot, Well) — will move to the origin of a container. 2. Vector move to the given coordinate in Deck coordinate system. 3. (Placeable, Vector) move to a given coordinate within object's coordinate system.
- **instrument** Instrument to move relative to. If None, move relative to the center of a gantry.

• **strategy**  $({'arc', 'direct'})$  –  $arc : move to the point using arc trajectory$ avoiding obstacles.

direct : move to the point in a straight line.

### <span id="page-50-5"></span><span id="page-50-0"></span>**pause**(*self*, *msg=None*)

Pauses execution of the protocol. Use resume () (page 51) to resume

### <span id="page-50-2"></span>**reset**(*self*)

### Resets the state of the robot and clears:

- Deck
- Instruments
- Command queue
- Runtime warnings

### **Examples**

```
>>> from opentrons import robot
>>> robot.reset()
```
### <span id="page-50-1"></span>**resume**(*self*)

Resume execution of the protocol after pause () (page 51)

**stop**(*self*)

Stops execution of the protocol. (alias for *halt*)

### <span id="page-50-4"></span>**Pipette**

<span id="page-50-3"></span>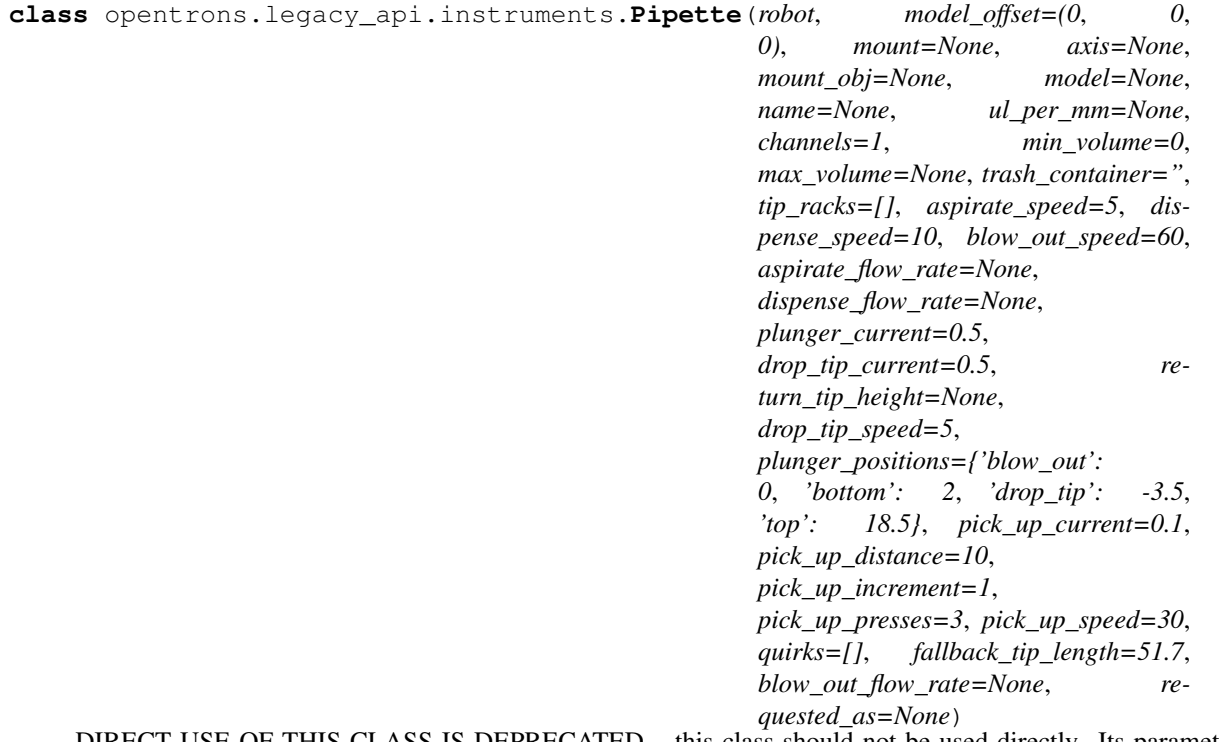

DIRECT USE OF THIS CLASS IS DEPRECATED – this class should not be used directly. Its parameters,

<span id="page-51-1"></span>defaults, methods, and behaviors are subject to change without a major version release. Use the model-specific constructors available through from opentrons import instruments.

All model-specific instrument constructors are inheritors of this class. With any of those instances you can can:

- Handle liquids with  $aspirate()$  (page 52), [dispense\(\)](#page-53-0) (page 54),  $mix()$  (page 56), and  $blow_out()$  (page 53)
- Handle tips with  $pick\_up\_tip$  () (page 57),  $drop\_tip$  () (page 55), and  $return\_tip$  () (page 57)
- Calibrate this pipette's plunger positions
- Calibrate the position of each Container on deck

### Here are the typical steps of using the Pipette:

• Instantiate a pipette with a maximum volume (uL)

and a mount (*left* or *right*) \* Design your protocol through the pipette's liquid-handling commands

Methods in this class include assertions where needed to ensure that any action that requires a tip must be preceeded by *pick\_up\_tip*. For example: *mix*, *transfer*, *aspirate*, *blow\_out*, and *drop\_tip*.

### **Parameters**

- **mount**  $(str)$  The mount of the pipette's actuator on the Opentrons robot ('left' or 'right')
- **trash container** (Container) Sets the default location drop  $\text{tip}()$  (page 55) will put tips (Default: *fixed-trash*)
- **tip\_racks** (*list*) A list of Containers for this Pipette to track tips when calling [pick\\_up\\_tip\(\)](#page-56-0) (page 57) (Default: [])
- **aspirate\_flow\_rate** (int) The speed (in ul/sec) the plunger will move while aspirating (Default: See Model Type)
- **dispense** flow rate (int) The speed (in ul/sec) the plunger will move while dispensing (Default: See Model Type)

### Returns

**Return type** A new instance of  $Pipette$  (page 51).

### **Examples**

```
>>> from opentrons import instruments, labware, robot
>>> robot.reset()
>>> tip_rack_300ul = labware.load(
... 'GEB-tiprack-300ul', '1')
>>> p300 = instruments.P300_Single(mount='left',
        ... tip_racks=[tip_rack_300ul])
```
<span id="page-51-0"></span>**aspirate**(*self*, *volume=None*, *location=None*, *rate=1.0*) Aspirate a volume of liquid (in microliters/uL) using this pipette from the specified location

### **Notes**

If only a volume is passed, the pipette will aspirate from it's current position. If only a location is passed, *aspirate* will default to it's *max\_volume*.

The location may be a Well, or a specific position in relation to a Well, such as *Well.top()*. If a Well is specified without calling a a position method (such as .top or .bottom), this method will default to the bottom of the well.

### <span id="page-52-2"></span>Parameters

- **volume** (int or float) The number of microliters to aspirate (Default: self.max\_volume)
- **location** ([Placeable](#page-59-0) (page 60) or tuple([Placeable](#page-59-0) (page 60), Vector)) The  $Placeable$  (page 60) (Well) to perform the aspirate. Can also be a tuple with first item [Placeable](#page-59-0) (page 60), second item relative Vector
- **rate** (float) Set plunger speed for this aspirate, where speed = rate \* aspirate\_speed (see set  $speed()$ )

### Returns

**Return type** This instance of  $Pipette$  (page 51).

### **Examples**

```
>>> from opentrons import instruments, labware, robot
>>> robot.reset()
>>> plate = labware.load('96-flat', '2')
>>> p300 = instruments.P300_Single(mount='right')
>>> p300.pick_up_tip()
# aspirate 50uL from a Well
>>> p300.aspirate(50, plate[0])
# aspirate 50uL from the center of a well
>>> p300.aspirate(50, plate[1].bottom())
>>> # aspirate 20uL in place, twice as fast
>>> p300.aspirate(20, rate=2.0)
>>> # aspirate the pipette's remaining volume (80uL) from a Well
>>> p300.aspirate(plate[2])
```
### <span id="page-52-0"></span>**blow\_out**(*self*, *location=None*)

Force any remaining liquid to dispense, by moving this pipette's plunger to the calibrated *blow\_out* position

### **Notes**

If no *location* is passed, the pipette will blow\_out from it's current position.

Parameters **location** ([Placeable](#page-59-0) (page 60) or tuple(Placeable (page 60), Vector)) – The [Placeable](#page-59-0) (page 60) (Well) to perform the blow out. Can also be a tuple with first item [Placeable](#page-59-0) (page 60), second item relative Vector

### Returns

**Return type** This instance of  $Pipette$  (page 51).

### **Examples**

```
>>> from opentrons import instruments, robot
>>> robot.reset()
>>> p300 = instruments.P300_Single(mount='left')
>>> p300.aspirate(50).dispense().blow_out()
```
### <span id="page-52-1"></span>**consolidate**(*self*, *volume*, *source*, *dest*, *\*args*, *\*\*kwargs*)

Consolidate will move a volume of liquid from a list of sources to a single target location. See Transfer for details and a full list of optional arguments.

### <span id="page-53-1"></span>Returns

**Return type** This instance of  $Pipette$  (page 51).

### **Examples**

```
>>> from opentrons import instruments, labware, robot
>>> robot.reset()
>>> plate = labware.load('96-flat', 'A3')
>>> p300 = instruments.P300_Single(mount='left')
>>> p300.consolidate(50, plate.cols[0], plate[1])
```
### **delay**(*self*, *seconds=0*, *minutes=0*)

**Parameters seconds** (float) – The number of seconds to freeze in place.

<span id="page-53-0"></span>**dispense**(*self*, *volume=None*, *location=None*, *rate=1.0*)

Dispense a volume of liquid (in microliters/uL) using this pipette

### **Notes**

If only a volume is passed, the pipette will dispense from it's current position. If only a location is passed, *dispense* will default to it's *current\_volume*

The location may be a Well, or a specific position in relation to a Well, such as *Well.top()*. If a Well is specified without calling a a position method (such as .top or .bottom), this method will default to the bottom of the well.

### Parameters

- **volume** (int or float) The number of microliters to dispense (Default: self.current\_volume)
- **location** ([Placeable](#page-59-0) (page 60) or tuple([Placeable](#page-59-0) (page 60), Vector)) The [Placeable](#page-59-0) (page 60) (Well) to perform the dispense. Can also be a tuple with first item [Placeable](#page-59-0) (page 60), second item relative Vector
- **rate** (float) Set plunger speed for this dispense, where speed = rate \* dispense\_speed (see set\_speed())

### Returns

**Return type** This instance of  $Pipette$  (page 51).

### **Examples**

```
>>> from opentrons import instruments, labware, robot
>>> robot.reset()
\Rightarrow plate = labware.load('96-flat', '3')
>>> p300 = instruments.P300_Single(mount='left')
# fill the pipette with liquid (200uL)
>>> p300.aspirate(plate[0])
# dispense 50uL to a Well
>>> p300.dispense(50, plate[0])
# dispense 50uL to the center of a well
>>> relative_vector = plate[1].center()
>>> p300.dispense(50, (plate[1], relative_vector))
# dispense 20uL in place, at half the speed
```
(continued from previous page)

```
>>> p300.dispense(20, rate=0.5)
# dispense the pipette's remaining volume (80uL) to a Well
>>> p300.dispense(plate[2])
```
<span id="page-54-1"></span>**distribute**(*self*, *volume*, *source*, *dest*, *\*args*, *\*\*kwargs*)

Distribute will move a volume of liquid from a single of source to a list of target locations. See Transfer for details and a full list of optional arguments.

Returns

**Return type** This instance of  $Pipette$  (page 51).

**Examples**

```
>>> from opentrons import instruments, labware, robot
>>> robot.reset()
\Rightarrow plate = labware.load('96-flat', '3')
>>> p300 = instruments.P300_Single(mount='left')
>>> p300.distribute(50, plate[1], plate.cols[0])
```
### <span id="page-54-0"></span>**drop\_tip**(*self*, *location=None*, *home\_after=True*)

Drop the pipette's current tip

### **Notes**

If no location is passed, the pipette defaults to its *trash\_container* (see  $Pipette$  (page 51))

```
Parameters locationPlaceable (page 60) or tuple(Placeable (page 60), Vector))
   Placeable (page 60) (Well) to perform the drop_tip. Can also be a tuple with first
   item Placeable (page 60), second item relative Vector
```
Returns

**Return type** This instance of  $Pipette$  (page 51).

**Examples**

```
>>> from opentrons import instruments, labware, robot
>>> robot.reset()
>>> tiprack = labware.load('opentrons_96_tiprack_300ul', 'C2')
>>> trash = labware.load('point', 'A3')
>>> p300 = instruments.P300_Single(mount='left')
>>> p300.pick_up_tip(tiprack[0])
# drops the tip in the fixed trash
>>> p300.drop_tip()
>>> p300.pick_up_tip(tiprack[1])
# drops the tip back at its tip rack
>>> p300.drop_tip(tiprack[1])
```
**home**(*self*)

Home the pipette's plunger axis during a protocol run

### <span id="page-55-2"></span>**Notes**

*Pipette.home()* homes the *Robot*

Returns

**Return type** This instance of  $Pipette$  (page 51).

### **Examples**

```
>>> from opentrons import instruments, robot
>>> robot.reset()
>>> p300 = instruments.P300_Single(mount='right')
>>> p300.home()
```
<span id="page-55-0"></span>**mix**(*self*, *repetitions=1*, *volume=None*, *location=None*, *rate=1.0*) Mix a volume of liquid (in microliters/uL) using this pipette

### **Notes**

If no *location* is passed, the pipette will mix from it's current position. If no *volume* is passed, *mix* will default to it's *max\_volume*

### Parameters

- **repetitions** (int) How many times the pipette should mix (Default: 1)
- **volume** (int or float) The number of microliters to mix (Default: self.max\_volume)
- **location** ([Placeable](#page-59-0) (page 60) or tuple([Placeable](#page-59-0) (page 60), Vector)) The [Placeable](#page-59-0) (page 60) (Well) to perform the mix. Can also be a tuple with first item [Placeable](#page-59-0) (page 60), second item relative Vector
- **rate** (*float*) Set plunger speed for this mix, where speed = rate \* (aspirate speed or dispense\_speed) (see set\_speed())

### Returns

**Return type** This instance of  $Pipette$  (page 51).

### **Examples**

```
>>> from opentrons import instruments, labware, robot
>>> robot.reset()
>>> plate = labware.load('96-flat', '4')
>>> p300 = instruments.P300_Single(mount='left')
# mix 50uL in a Well, three times
>>> p300.mix(3, 50, plate[0])
# mix 3x with the pipette's max volume, from current position
>>> p300.mix(3)
```
### <span id="page-55-1"></span>**move\_to**(*self*, *location*, *strategy=None*)

Move this [Pipette](#page-50-3) (page 51) to a [Placeable](#page-59-0) (page 60) on the Deck

### <span id="page-56-2"></span>**Notes**

Until obstacle-avoidance algorithms are in place,  $Robot$  (page 49) and  $Pipette$  (page 51) [move\\_to\(\)](#page-55-1) (page 56) use either an "arc" or "direct"

### Parameters

- **location** ([Placeable](#page-59-0) (page 60) or tuple([Placeable](#page-59-0) (page 60), Vector)) The destination to arrive at
- **strategy** ("arc" or "direct") "arc" strategies (default) will pick the head up on Z axis, then over to the XY destination, then finally down to the Z destination. "direct" strategies will simply move in a straight line from the current position

### Returns

**Return type** This instance of  $Pipette$  (page 51).

<span id="page-56-0"></span>**pick\_up\_tip**(*self*, *location=None*, *presses=None*, *increment=None*) Pick up a tip for the Pipette to run liquid-handling commands with

### **Notes**

A tip can be manually set by passing a *location*. If no location is passed, the Pipette will pick up the next available tip in it's *tip\_racks* list (see [Pipette](#page-50-3) (page 51))

### Parameters

- **location** ([Placeable](#page-59-0) (page 60) or tuple([Placeable](#page-59-0) (page 60), Vector)) The [Placeable](#page-59-0) (page 60) (Well) to perform the pick up tip. Can also be a tuple with first item [Placeable](#page-59-0) (page 60), second item relative Vector
- **presses** (: *any*: *int*) The number of times to lower and then raise the pipette when picking up a tip, to ensure a good seal (0 [zero] will result in the pipette hovering over the tip but not picking it up–generally not desireable, but could be used for dry-run). Default: 3 presses
- **increment**  $(iint)$  The additional distance to travel on each successive press (e.g.: if presses=3 and increment=1, then the first press will travel down into the tip by 3.5mm, the second by 4.5mm, and the third by 5.5mm. Default: 1mm

### Returns

Return type This instance of [Pipette](#page-50-3) (page 51).

### **Examples**

```
>>> from opentrons import instruments, labware, robot
>>> robot.reset()
>>> tiprack = labware.load('GEB-tiprack-300', '2')
>>> p300 = instruments.P300_Single(mount='left',
... tip_racks=[tiprack])
>>> p300.pick_up_tip(tiprack[0])
>>> p300.return_tip()
# `pick_up_tip` will automatically go to tiprack[1]
>>> p300.pick_up_tip()
>>> p300.return_tip()
```
### <span id="page-56-1"></span>**return\_tip**(*self*, *home\_after=True*)

Drop the pipette's current tip to it's originating tip rack

### <span id="page-57-1"></span>**Notes**

This method requires one or more tip-rack Container to be in this [Pipette](#page-50-3)'s *tip\_racks* list (see Pipette (page 51))

### Returns

**Return type** This instance of  $Pipette$  (page 51).

### **Examples**

```
>>> from opentrons import instruments, labware, robot
>>> robot.reset()
>>> tiprack = labware.load('GEB-tiprack-300', '2')
>>> p300 = instruments.P300_Single(mount='left',
... tip_racks=[tiprack, tiprack2])
>>> p300.pick_up_tip()
>>> p300.aspirate(50, plate[0])
>>> p300.dispense(plate[1])
>>> p300.return_tip()
```
### **set\_flow\_rate**(*self*, *aspirate=None*, *dispense=None*, *blow\_out=None*)

Set the speed (uL/second) the [Pipette](#page-50-3) (page 51) plunger will move during aspirate () (page 52) and  $dispense$  () (page 54). The speed is set using nominal max volumes for any given pipette model. :param aspirate: The speed in microliters-per-second, at which the plunger will

move while performing an aspirate

Parameters dispense  $(int)$  – The speed in microliters-per-second, at which the plunger will move while performing an dispense

<span id="page-57-0"></span>**touch**  $\text{tip}(self, location=None, radius=1.0, v, offset=-1.0, speed=60.0)$ Touch the  $Pipette$  (page 51) tip to the sides of a well, with the intent of removing left-over droplets

### **Notes**

If no *location* is passed, the pipette will touch tip from it's current position.

### Parameters

- **location** ([Placeable](#page-59-0) (page 60)) The [Placeable](#page-59-0) (page 60) (Well) to perform the touch\_tip.
- **radius** (float) Radius is a floating point describing the percentage of a well's radius. When radius=1.0,  $t \text{ (one of the image 58)}$  will move to 100% of the wells radius. When radius=0.5,  $\text{touch\_tip}($  (page 58) will move to 50% of the wells radius. Default: 1.0 (100%)
- **speed** (*float*) The speed for touch tip motion, in mm/s. Default: 60.0 mm/s, Max: 80.0 mm/s, Min: 20.0 mm/s
- **v** of fset  $(fload)$  The offset in mm from the top of the well to touch tip. Default: -1.0 mm

### Returns

**Return type** This instance of  $Pipette$  (page 51).

### <span id="page-58-0"></span>**Examples**

```
>>> from opentrons import instruments, labware, robot
>>> robot.reset()
>>> plate = labware.load('96-flat', '8')
>>> p300 = instruments.P300_Single(mount='left')
>>> p300.aspirate(50, plate[0])
>>> p300.dispense(plate[1]).touch_tip()
```
### **transfer**(*self*, *volume*, *source*, *dest*, *\*\*kwargs*)

Transfer will move a volume of liquid from a source location(s) to a dest location(s). It is a higherlevel command, incorporating other [Pipette](#page-50-3) (page 51) commands, like [aspirate](#page-51-0) (page 52) and  $dispense$  (page 54), designed to make protocol writing easier at the cost of specificity.

### Parameters

- **volumes** (number, list, or tuple) The amount of volume to remove from each *sources* [Placeable](#page-59-0) (page 60) and add to each *targets* [Placeable](#page-59-0) (page 60). If *volumes* is a list, each volume will be used for the sources/targets at the matching index. If *volumes* is a tuple with two elements, like *(20, 100)*, then a list of volumes will be generated with a linear gradient between the two volumes in the tuple.
- **source** ([Placeable](#page-59-0) (page 60) or list) Single [Placeable](#page-59-0) (page 60) or list of :any:'Placeable's, from where liquid will be :any:'aspirate'ed from.
- **dest** ([Placeable](#page-59-0) (page 60) or list) Single [Placeable](#page-59-0) (page 60) or list of :any:'Placeable's, where liquid will be :any:'dispense'ed to.
- **new tip**  $(str)$  The number of clean tips this transfer command will use. If 'never', no tips will be picked up nor dropped. If 'once', a single tip will be used for all commands. If 'always', a new tip will be used for each transfer. Default is 'once'.
- **trash** (boolean) If *True* (default behavior) and trash container has been attached to this *Pipette*, then the tip will be sent to the trash container. If *False*, then tips will be returned to their associated tiprack.
- **touch\_tip** (boolean) If *True*, a [touch\\_tip](#page-57-0) (page 58) will occur following each [aspirate](#page-51-0) (page 52) and [dispense](#page-53-0) (page 54). If set to *False* (default), no [touch\\_tip](#page-57-0) (page 58) will occur.
- **blow** out (boolean) If *True*, a blow out (page 53) will occur following each [dispense](#page-53-0) (page 54), but only if the pipette has no liquid left in it. If set to *False* (default), no [blow\\_out](#page-52-0) (page 53) will occur.
- $\texttt{mix}$  $\texttt{mix}$  $\texttt{mix}$  before  $(tuple)$  Specify the number of repetitions volume to mix, and a  $\text{mix}$ (page 56) will proceed each  $a$ spirate (page 52) during the transfer and dispense. The tuple's values is interpreted as (repetitions, volume).
- **[mix](#page-55-0)** after  $(tuple)$  Specify the number of repetitions volume to mix, and a mix (page 56) will following each  $dispense$  (page 54) during the transfer or consolidate. The tuple's values is interpreted as (repetitions, volume).
- **carryover** (boolean) If *True* (default), any *volumes* that exceed the maximum volume of this *Pipette* will be split into multiple smaller volumes.
- **repeat** (boolean) (Only applicable to [distribute](#page-54-1) (page 55) and [consolidate](#page-52-1) (page 53))If *True* (default), sequential [aspirate](#page-51-0) (page 52) volumes will be combined into one tip for the purpose of saving time. If *False*, all volumes will be transferred seperately.
- **gradient** (lambda) Function for calculated the curve used for gradient volumes. When *volumes* is a tuple of length 2, it's values are used to create a list of gradient volumes.

The default curve for this gradient is linear (lambda x: x), however a method can be passed with the *gradient* keyword argument to create a custom curve.

### <span id="page-59-1"></span>Returns

**Return type** This instance of  $Pipette$  (page 51).

### **Examples**

 $\gg$  from opentrons import instruments, labware, robot # doctest: +SKIP  $\gg$  robot.reset() # doctest: +SKIP >>> plate = labware.load('96-flat', '5') # doctest: +SKIP >>> p300 = instruments.P300\_Single(mount='right') # doctest: +SKIP >>> p300.transfer(50, plate[0], plate[1]) # doctest: +SKIP

### **Placeable**

```
class opentrons.legacy_api.containers.placeable.Placeable(parent=None, proper-
```
This class represents every item on the deck.

It maintains the hierarchy and provides means to: \* traverse \* retrieve items by name \* calculate coordinates in different reference systems

*ties=None*)

It should never be directly created; it is created by the system during labware load and when accessing wells.

**bottom**(*self*, *z=0*, *radius=0*, *degrees=0*, *reference=None*)

Returns ([Placeable](#page-59-0) (page 60), Vector) tuple where the vector points to the bottom of the placeable. This can be passed into any  $Robot$  (page 49) or  $Pipette$  (page 51) method location argument.

If reference (a  $Placeable$  (page 60)) is provided, the return value will be in that placeable's coordinate system.

The radius and degrees arguments are interpreted as in  $from center()$  (page 61) (except that degrees is in degrees, not radians). They can be used to specify a further distance from the bottom center of the well; for instance, calling bottom(radius=0.5, degrees=180) will move half the radius in the 180 degree direction from the center of the well.

The z argument is a distance in mm to move in z from the bottom, and can be used to hover above the bottom. For instance, calling bottom  $(z=1)$  will move 1mm above the bottom.

### **Parameters**

- **z** Absolute distance in mm to move in z from the bottom. Note that unlike the other arguments, this is a distance, not a ratio.
- **degrees** Direction in which to move radius from the bottom center.
- **radius** Ratio of the placeable's radius to move in the direction specified by degrees from the bottom center.
- **reference** An optional placeable for the vector to be relative to.

**Returns** A tuple of the placeable and the offset. This can be passed into any  $Robot$  (page 49) or [Pipette](#page-50-3) (page 51) method location argument.

**center**(*self*, *reference=None*)

Returns ( $Placeable$ ),  $vector$ ) tuple where the vector points to the center of the placeable, in x, y, and z. This can be passed into any [Robot](#page-48-2) (page 49) or  $Pipette$  (page 51) method location argument.

If reference (a  $Placeable$  (page 60)) is provided, the return value will be in that placeable's coordinate system.

<span id="page-60-1"></span>**Parameters reference** – An optional placeable for the vector to be relative to.

Returns A tuple of the placeable and the offset. This can be passed into any [Robot](#page-48-2) (page 49) or [Pipette](#page-50-3) (page 51) method location argument.

<span id="page-60-0"></span>**from\_center**(*self*, *x=None*, *y=None*, *z=None*, *r=None*, *theta=None*, *h=None*, *reference=None*)

Accepts a set of ratios for Cartesian or ratios/angle for Polar and returns Vector using reference as origin.

Though both polar and cartesian arguments are accepted, only one set should be used at the same time, and the set selected should be entirely used. In addition, all variables in the set should be used.

For instance, if you want to use cartesian coordinates, you must specify all of  $x$ ,  $y$ , and z as numbers; if you want to use polar coordinates, you must specify all of the ta, r and h as numbers.

While theta is an absolute angle in radians, the other values are actually ratios which are multiplied by the relevant dimensions of the placeable on which from\_center is called. For instance, calling from\_center(x=0.5, y=0.5, z=0.5) does not mean "500 micromenters from the center in each dimension", but "half the x size, half the y size, and half the z size from the center". Similarly, from\_center( $r=0.5$ , theta=3.14, h=0.5) means "half the radius dimension at 180 degrees, and half the height upwards".

### **Parameters**

- **x** Ratio of the x dimension of the placeable to move from the center.
- **y** Ratio of the y dimension of the placeable to move from the center.
- **z** Ratio of the z dimension of the placeable to move from the center.
- **r** Ratio of the radius to move from the center.
- **theta** Angle in radians at which to move the percentage of the radius specified by r from the center.
- **h** Percentage of the height to move up in z from the center.
- **reference** If specified, an origin to add to the offset vector specified by the other arguments.
- Returns A vector from either the origin or the specified reference. This can be passed into any [Robot](#page-48-2) (page 49) or [Pipette](#page-50-3) (page 51) method location argument.

### **top**(*self*, *z=0*, *radius=0*, *degrees=0*, *reference=None*)

Returns ([Placeable](#page-59-0) (page 60), Vector) tuple where the vector points to the top of the placeable. This can be passed into any [Robot](#page-48-2) (page 49) or  $Pipette$  (page 51) method location argument.

If reference (a  $Placeable$  (page 60)) is provided, the return value will be in that placeable's coordinate system.

The radius and degrees arguments are interpreted as in  $from\_center$  () (page 61) (except that degrees is in degrees, not radians). They can be used to specify a further distance from the top center of the well; for instance, calling top (radius=0.5, degrees=180) will move half the radius in the 180 degree direction from the center of the well.

The z argument is a distance in mm to move in z from the top, and can be used to hover above or below the top. For instance, calling  $top(z=-1)$  will move 1mm below the top.

### Parameters

- **z** Absolute distance in mm to move in z from the top. Note that unlike the other arguments, this is a distance, not a ratio.
- **degrees** Direction in which to move radius from the top center.
- **radius** Ratio of the placeable's radius to move in the direction specified by degrees from the top center.

<span id="page-61-3"></span>Returns A tuple of the placeable and the offset. This can be passed into any [Robot](#page-48-2) (page 49) or [Pipette](#page-50-3) (page 51) method location argument.

### <span id="page-61-2"></span>**Simulation**

opentrons.simulate: functions and entrypoints for simulating protocols

This module has functions that provide a console entrypoint for simulating a protocol from the command line.

opentrons.simulate.**allow\_bundle**() → bool

Check if bundling is allowed with a special not-exposed-to-the-app flag.

Returns True if the environment variable OT\_API\_FF\_allowBundleCreation is "1"

<span id="page-61-1"></span>opentrons.simulate.**format\_runlog**(*runlog:List[Mapping[str, Any]]*) → str Format a run log (return value of simulate`()) into a human-readable string

**Parameters**  $runlog$  – The output of a call to  $simulate$  () (page 62)

opentrons.simulate.**get\_arguments**(*parser:argparse.ArgumentParser*) → argparse.ArgumentParser

Get the argument parser for this module

Useful if you want to use this module as a component of another CLI program and want to add its arguments.

**Parameters parser** – A parser to add arguments to. If not specified, one will be created.

Returns argparse.ArgumentParser The parser with arguments added.

<span id="page-61-0"></span>opentrons.simulate.**simulate**(*protocol\_file:TextIO*, *file\_name:str=None*, *custom\_labware\_paths:List[str]=None*, *custom\_data\_paths:List[str]=None*, *propagate\_logs:bool=False*, *log\_level:str='warning'*) → Tuple[List[Mapping[str, Any]], Union[opentrons.protocols.types.BundleContents, NoneType]]

Simulate the protocol itself.

This is a one-stop function to simulate a protocol, whether python or json, no matter the api version, from external (i.e. not bound up in other internal server infrastructure) sources.

To simulate an opentrons protocol from other places, pass in a file like object as protocol\_file; this function either returns (if the simulation has no problems) or raises an exception.

To call from the command line use either the autogenerated entrypoint opentrons\_simulate (opentrons\_simulate.exe, on windows) or python -m opentrons.simulate.

The return value is the run log, a list of dicts that represent the commands executed by the robot; and either the contents of the protocol that would be required to bundle, or None.

Each dict element in the run log has the following keys:

- **level**: The depth at which this command is nested if this an aspirate inside a mix inside a transfer, for instance, it would be 3.
- **payload**: The command, its arguments, and how to format its text. For more specific details see opentrons.commands. To format a message from a payload do payload['text']. format(\*\*payload).
- **logs**: Any log messages that occurred during execution of this command, as a logging.LogRecord

Parameters

- **protocol\_file** (file-like) The protocol file to simulate.
- **file\_name**  $(str)$  The name of the file
- **custom\_labware\_paths** A list of directories to search for custom labware, or None. Ignored if the apiv2 feature flag is not set. Loads valid labware from these paths and makes them available to the protocol context.
- **custom\_data\_paths** A list of directories or files to load custom data files from. Ignored if the apiv2 feature flag if not set. Entries may be either files or directories. Specified files and the non-recursive contents of specified directories are presented by the protocol context in ProtocolContext.bundled\_data.
- **propagate\_logs** (bool) Whether this function should allow logs from the Opentrons stack to propagate up to the root handler. This can be useful if you're integrating this function in a larger application, but most logs that occur during protocol simulation are best associated with the actions in the protocol that cause them. Default: False
- **log\_level** ('debug', 'info', 'warning', or 'error')-The level of logs to capture in the runlog. Default: 'warning'
- <span id="page-62-0"></span>Returns A tuple of a run log for user output, and possibly the required data to write to a bundle to bundle this protocol. The bundle is only emitted if bundling is allowed (see allow\_bundling()) and this is an unbundled Protocol API v2 python protocol. In other cases it is None.

# **Python Module Index**

# o

opentrons, [48](#page-47-0) opentrons.legacy\_api.instruments, [51](#page-50-4) opentrons.simulate, [62](#page-61-2)

# **Index**

# <span id="page-64-0"></span>A

add\_instrument() (*opentrons.legacy\_api.robot.Robot method*), [49](#page-48-3) allow\_bundle() (*in module opentrons.simulate*), [62](#page-61-3) aspirate() (*opentrons.legacy\_api.instruments.Pipette method*), [52](#page-51-1)

# B

blow\_out() (*opentrons.legacy\_api.instruments.Pipette method*), [53](#page-52-2) bottom() (*opentrons.legacy\_api.containers.placeable.Placeable*

*method*), [60](#page-59-1)

[53](#page-52-2)

# C

center()(opentrons.legacy\_api.containers.placeable.Placegeble rons.legacy\_api.instruments (mod*method*), [60](#page-59-1) connect() (*opentrons.legacy\_api.robot.Robot method*), [49](#page-48-3) consolidate() (*opentrons.legacy\_api.instruments.Pipette method*), P

# D

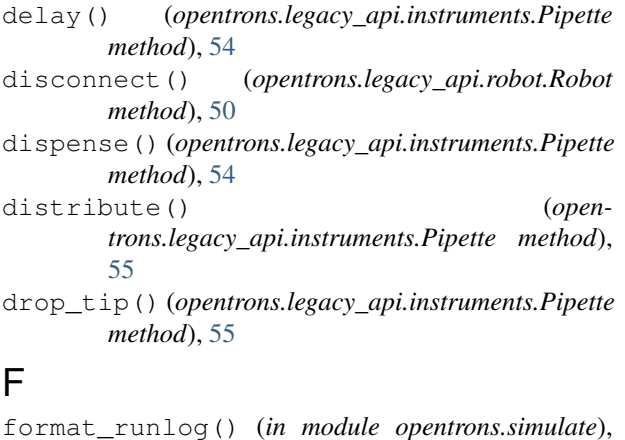

[62](#page-61-3) from\_center() (*opentrons.legacy\_api.containers.placeable.Placeable method*), [61](#page-60-1)

# G

get\_arguments() (*in module opentrons.simulate*), [62](#page-61-3)

get\_warnings() (*opentrons.legacy\_api.robot.Robot method*), [50](#page-49-3)

# H

head\_speed() (*opentrons.legacy\_api.robot.Robot method*), [50](#page-49-3)

home() (*opentrons.legacy\_api.instruments.Pipette method*), [55](#page-54-2)

home() (*opentrons.legacy\_api.robot.Robot method*), [50](#page-49-3)

# M

```
mix() (opentrons.legacy_api.instruments.Pipette
       method), 56
move_to() (opentrons.legacy_api.instruments.Pipette
       method), 56
move_to() (opentrons.legacy_api.robot.Robot
       method), 50
O
opentrons (module), 48
        ule), 51
opentrons.simulate (module), 62
pause() (opentrons.legacy_api.robot.Robot method),
       51
pick_up_tip() (open-
```
*trons.legacy\_api.instruments.Pipette method*), [57](#page-56-2) Pipette (*class in opentrons.legacy\_api.instruments*), [51](#page-50-5)

Placeable (*class in opentrons.legacy\_api.containers.placeable*), [60](#page-59-1)

# R

```
reset() (opentrons.legacy_api.robot.Robot method),
       51
resume() (opentrons.legacy_api.robot.Robot method),
       51
return_tip() (open-
       trons.legacy_api.instruments.Pipette method),
       57
```
Robot (*class in opentrons.legacy\_api.robot*), [49](#page-48-3)

# S

set\_flow\_rate() (*opentrons.legacy\_api.instruments.Pipette method*), [58](#page-57-1) simulate() (*in module opentrons.simulate*), [62](#page-61-3) stop() (*opentrons.legacy\_api.robot.Robot method*), [51](#page-50-5)

# T

top() (*opentrons.legacy\_api.containers.placeable.Placeable method*), [61](#page-60-1)

touch\_tip() (*open-*

- *trons.legacy\_api.instruments.Pipette method*), [58](#page-57-1)
- transfer() (*opentrons.legacy\_api.instruments.Pipette method*), [59](#page-58-0)